Муниципальное бюджетное образовательное учреждение «Знаменская средняя общеобразовательная школа» Покрово-Марфинский филиал с дошкольным отделением

Рассмотрена и рекомендована к утверждению на заседании ШМО педагогов дополнительного образования от « $4$  » 21.06.2023 г.

Утверждаю: Директор школы Злобина И.В. A BOA Ilpuras No 407 or (March 2300) 106. 2023r.

### 第: Дополнительная общеобразовательная общеразвивающая программа технической направленности

#### «ЮЗЕРЫ»

Уровень освоения: базовый Возраст обучающихся: 9-14 лет

Срок реализации: 2 года

р.п. Знаменка 2023

Содержание:

Информационная карта программы – 3

1.Комплекс основных характеристик дополнительной общеобразовательной общеразвивающей программы – 4

> пояснительная записка – 4 цели и задачи программы – 5 содержание программы – 7 планируемые результаты – 24

2. Комплекс организационно-педагогических условий реализации дополнительной общеобразовательной общеразвивающей программы – 26

календарный учебный график – 26

условия реализации программы – 26

формы аттестации – 27

оценочные материалы – 28

методическое обеспечение программы – 30

Список литературы – 34

Приложение 1. Календарно-тематический график модуль 1 – 36

Приложение 2. Календарно-тематический график модуль 2– 45

Приложение 3. Мониторинг качества знаний – 57

# **ИНФОРМАЦИОНАЯ КАРТА ПРОГРАММЫ**

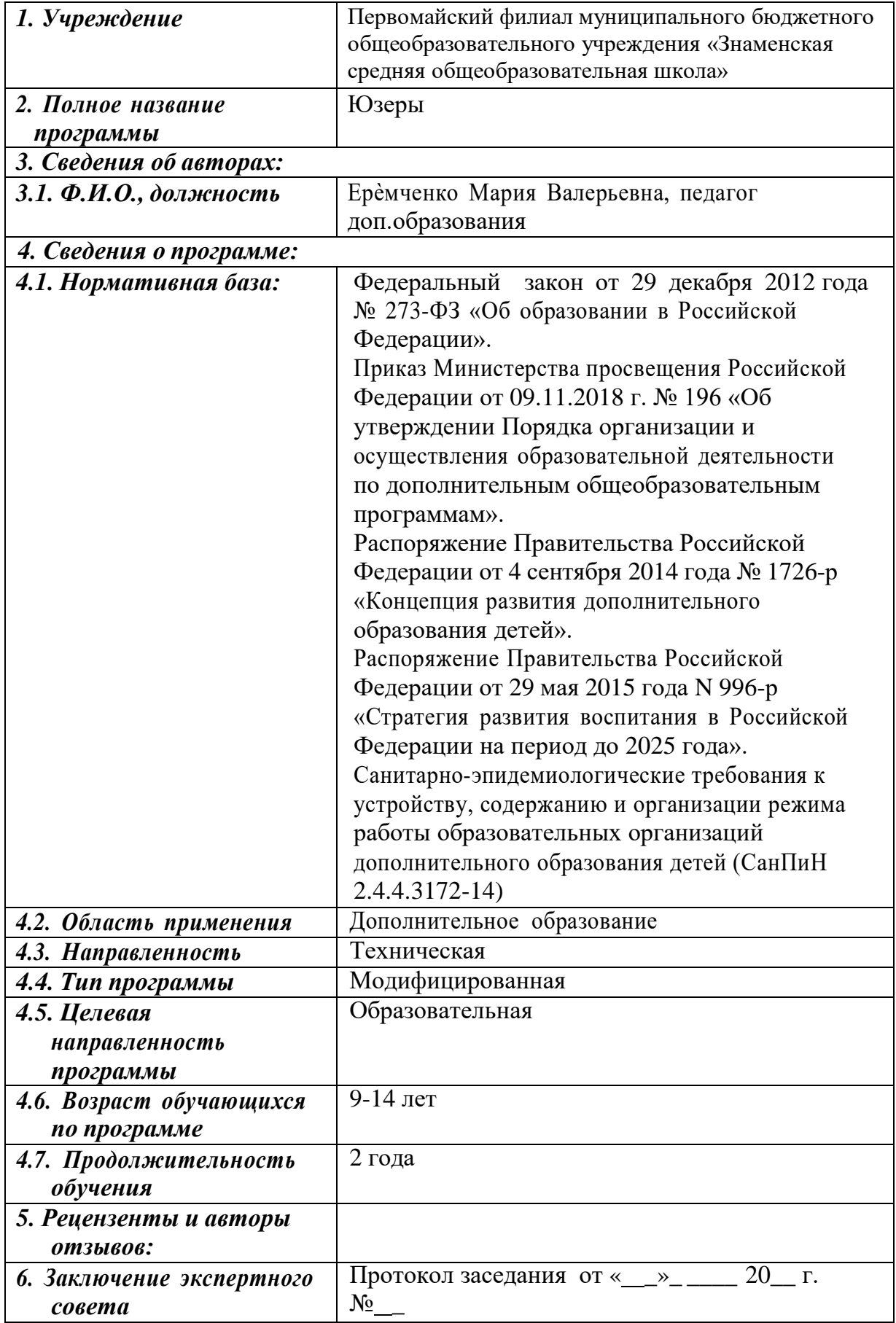

**Блок № 1. «Комплекс основных характеристик дополнительной общеобразовательной общеразвивающей программы»**

# **1.1ПОЯСНИТЕЛЬНАЯ ЗАПИСКА**

Программа «Юзеры» имеет *техническую направленность* и построена таким образом, чтобы заинтересовать учеников информатикой и помочь найти ответы на вопросы, с которыми им приходится сталкиваться в повседневной жизни при работе с информацией на компьютере. Программа позволяет уделить основное внимание формированию практических навыков работы на компьютере, умению применять компьютер при решении различных практических задач. Овладение компьютером и основами информатики развивают у обучающихся полезные качества, которые помогут им в учебе и в дальнейшей профессиональной деятельности:

четкость и строгость мышления и делового общения;

умение раскладывать поставленную задачу на подзадачи;

умение четко планировать свои действия и последовательно достигать результата по разработанному плану;

понимание принципов обработки информации в компьютере и принципов управления работой компьютера;

умение пользоваться компьютером и периферийными устройствами в будущей профессиональной деятельности и в быту.

Педагог организовывает работы в группах, умение работать в группе, этика и организация коллективного труда воспитываются работой над совместными проектами. Кроме разработки проектов под руководством учителя, учащимся предлагаются практические задания для самостоятельного выполнения.

### **Актуальность и практическая значимость программы**

Дети воспринимают компьютер, прежде всего, как средство для отдыха и развлечений. Для более серьезной работы им нужны глубокие знания, и главное – интерес к освоению возможностей компьютера. В современном информационном мире умение хранить, обрабатывать и передавать информацию в электронном виде очень важно, но для оптимального освоения требуемых навыков интересующимся детям необходимо получать дополнительные сведения. Школьная программа предполагает изучение и закрепление, в основном, только базовых знаний, количество часов для качественного приобретения навыков составления текстовых документов, презентаций, графических рисунков, изучения программирования и для реализации метода проектов мало.

Программа направлена на создание условий для развития личности ребенка, развития мотивации личности к познанию и творчеству, умения ориентироваться в современном обществе, формирует мышление человека,

основанное на развитии логики с использованием современных компьютерных технологий.

**Педагогическая целесообразность** программы заключается в том, что она позволяет реализовать связь с общим образованием, выраженную в более эффективном и успешном освоении учащимися общеобразовательных программ благодаря развитию у детей информационной культуры и широкого круга компетенций применения ИКТ в различных сферах деятельности.

**Отличительной особенностью** данной авторской программы от уже существующих является усиление практической направленности деятельности учащихся. Она составлена с учѐтом интересов детей, их возможностей, уровня подготовки и владения практическими умениями и навыками и охватывает познавательную сферу основ информатики и ИКТ, а также дает возможность познакомиться с такими языками программирования как алгоритмический и Scratch, попробовать свои силы в создании собственного анимированного проекта.

**Адресат программы:** программа предназначена для детей в возрасте 9- 14 лет.

**Условия набора обучающихся:** для обучения в объединении принимаются все желающие, независимо от уровня первоначальных знаний.

**Состав группы:** постоянный. Нормы наполнения групп – 8-10 человек.

**Объем и срок освоения программы:** программа реализуется в течение 2 учебных лет, 1 год-144 часа, 2 год- 216 часов.

### **Формы и режим занятий**

Режим занятий для учащихся первого года обучения: по 2 академических часа в день 2 раза в неделю. Режим занятий для учащихся второго года обучения: по 2 академических часа в день 3 раза в неделю. Продолжительность академического часа – 40 минут, перерыв между академическими часами – 10 минут.

Для организации продуктивной совместной деятельности и соблюдения необходимого баланса между обучением и развитием учащихся используются многообразные формы работы: учебное занятие, индивидуальные и коллективные творческие проекты, выставки, игры.

# **ЦЕЛЬ И ЗАДАЧИ ПРОГРАММЫ**

**Цель программы:** формирование у обучающихся основных навыков рационального использования компьютерной техники в своей игровой, учебной, творческой деятельности, развитие интеллектуальных и творческих способностей детей средствами информационных технологий

### **Образовательные задачи:**

сформировать единую систему понятий, связанных с получением, обработкой, созданием, интерпретацией и хранением информации;

сформировать основные навыки создания и обработки графических и текстовых файлов;

вовлечь обучающихся в практическую исследовательскую деятельность; развить мотивацию к сбору информации;

систематизировать подходы к изучению информационнокоммуникационных технологий; показать основные приемы эффективного использования информационных ресурсов Интернет.

#### **Воспитательные задачи:**

сформировать культуру работы в сети Интернет (общение, поиск нужной информации, соблюдение авторских прав);

сформировать культуру коллективной проектной деятельности при реализации общих информационных проектов;

содействовать формированию информационной культуры посредством работы с программными продуктами;

способствовать формированию установки на позитивную социальную деятельность в информационном обществе, на недопустимость действий, нарушающих правовые, этические нормы работы с информацией;

сформировать понимание принципов действия различных средств информатизации, их возможностей и ограничений.

#### **Развивающие задачи:**

развивать способности обучающихся к алгоритмическому мышлению, исследовательской и проектной деятельности;

развивать психофизиологические качества учеников: память, внимание, способность логически мыслить, анализировать, концентрировать внимание на главном;

развивать умения излагать мысли в четкой логической последовательности, отстаивать свою точку зрения, анализировать ситуацию и самостоятельно находить ответы на вопросы путем логических рассуждений;

развивать творческую инициативу и самостоятельность.

# **СОДЕРЖАНИЕ ПРОГРАММЫ**

# **Учебный план модуль 1**

# **Стартовый уровень**

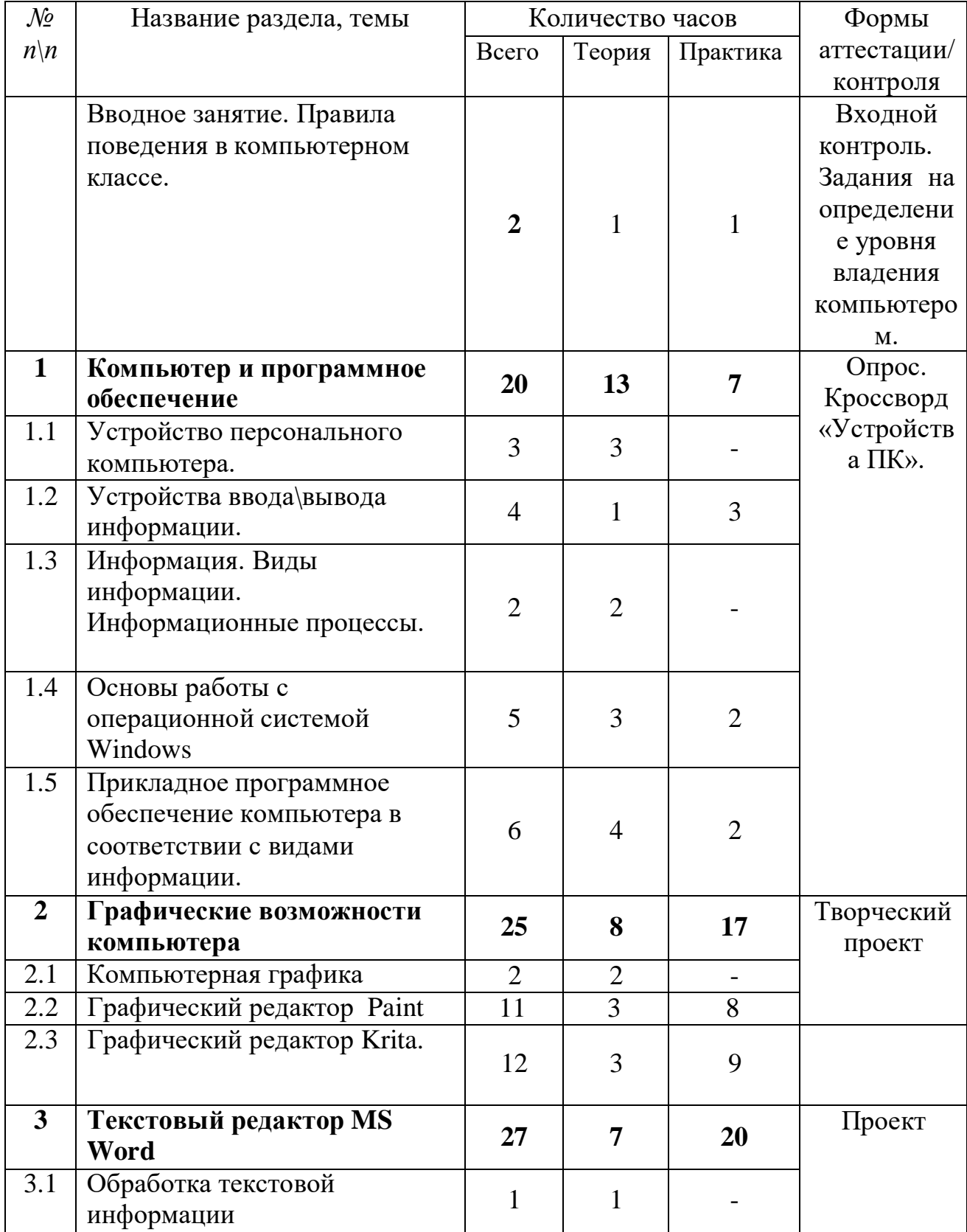

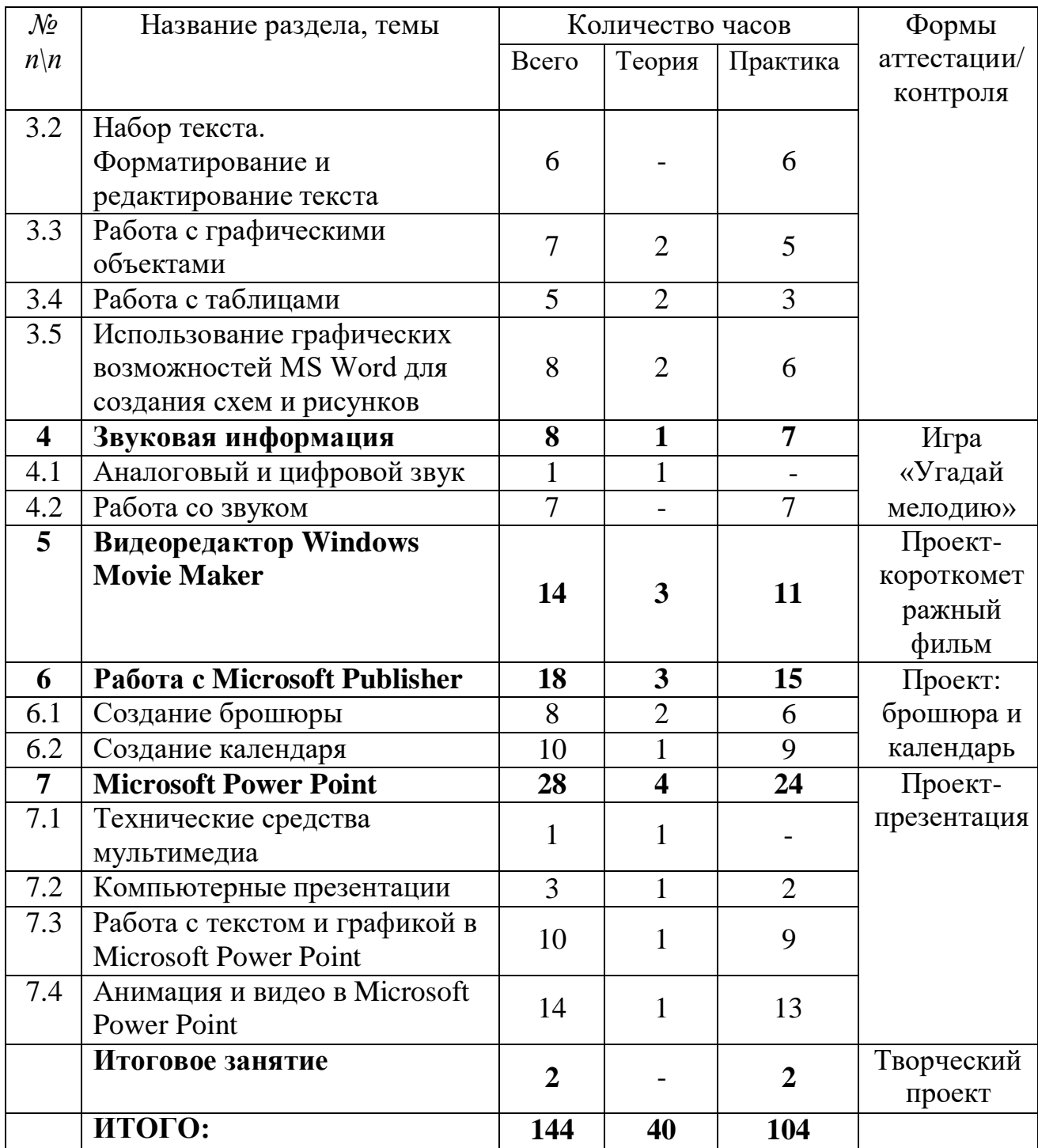

# **СОДЕРЖАНИЕ УЧЕБНОГО ПЛАНА**

Вводное занятие.

*Теория:* вводный инструктаж по технике безопасности и правилам поведения в компьютерном классе. Организация рабочего места.

Практика: вводное тестирование, задания для определения уровня владения компьютером.

**Раздел 1. Компьютер и программное обеспечение Тема 1.1 Устройство персонального компьютера**

*Теория:* Основные компоненты компьютера и их устройство: процессор, память, материнская плата, видеокарта, жесткий диск, дисковод, системы охлаждения, звуковая карта.

#### **Тема 1.2 Устройства ввода\вывода информации**

*Теория:* Монитор, клавиатура, мышь, колонки, принтер, сканер, МФУ.

*Практика:* занятие на клавиатурном тренажере в режиме ввода слов. Практическая работа «Освоение мыши».

# **Тема 1.3 Информация. Виды информации. Информационные процессы**

*Теория:* информация: понятие, изображение информации. Виды информации: зрительная, слуховая, обонятельная, вкусовая, тактильная. Способы организации информации: схемы, графы, каталоги. Информационные процессы: источники, приемники, каналы связи. Виды информационных процессов. Поиск и анализ информации. Организация информации. Таблица. Каталог. Справочники. Методы поиска информации: наблюдение, общение, чтение, просмотр, прослушивание. Организация деятельности человека по преобразованию информации: документы, каталоги, сайты. Средства хранения информации: книги, видеокассеты, жесткий диск, CD, DVD, сайты. Средства передачи информации: телефон, телеграф, пейджер, телевизор, радио, электронная почта. Средства обработки информации: счеты, арифмометр, компьютер.

#### **Тема 1.5 Основы работы операционной системы Windows**

*Теория:* интерфейс операционной системы Microsoft Windows. Главное меню и панель задач. Контекстное меню. Файловая структура Windows: Знакомство с объектами: «файл», «приложение», «документ», «папка». Панель управления MS Windows.

*Практика:* окно приложения Microsoft Windows (размещение окон на экране, сворачивание и разворачивание окна, закрытие окна, переключение между окнами, размещение окон с помощью панели задач). Выполнение заданий по теме: «Главное меню и панель задач. Контекстное меню» (упорядочение значков, создание ярлыка и т.д.). Справочная система Windows (вызов справочной системы, поиск информации, заметки к статьям справочной системы). Просмотр файловой структуры в Проводнике. Методы отображения файлов. Копирование и перемещение файлов. Средства настройки Windows в окне Панель управления. Настройка кнопок мыши и скорости перемещения указателя. Настройка режима работы клавиатуры и раскладки клавиатуры. Настройка даты и времени. Настройка Корзины. Настройка фона рабочего стола. Выбор и настройка экранной заставки. Настройка схемы оформления Рабочего стола. Выбор разрешения экрана и цветового разрешения. Настройка частоты обновления экрана. Настройка главного меню. Изменение размеров и положения Панели задач.

# **Тема 1.6 Прикладное программное обеспечение компьютера в соответствии с видами информации.**

*Теория:* виды прикладного программного обеспечения. Действия с информацией. Хранение информации. Формы представления информации. Метод координат. Текст как форма представления информации. Табличная форма представления информации. Наглядные формы представления информации.

*Практика:* практическая работа «Запуск программ. Основные элементы окна программы». Логическая игра «Тренировка памяти». Игра «Морской бой».

## **Раздел 2. Графические возможности компьютера**

# **Тема 2.1 Компьютерная графика**

*Теория:* Основные области применения графики(научная графика, деловая графика, конструкторская графика, иллюстративная графика, художественная и рекламная, компьютерная анимация, мультимедиа). Сравнительная характеристика векторной и растровой графики (назначение, принцип формирования изображения, основные достоинства и недостатки).

# **Тема 2.2 Графический редактор Paint.**

*Теория:* знакомство с разнообразием графических редакторов. Растровый графический редактор Paint. Основные элементы программы Paint. Копирование и перенос фрагментов рисунка при помощи буфера обмена и клавиш Ctrl и Del. Редактирование и форматирование рисунков. Наклон и поворот. Функция «отразить».

*Практика:* знакомство с основными инструментами и фигурами графического редактора Paint. Палитра цветов. Применение изученного материала на практике: «Копирование и перенос фрагментов рисунка при помощи буфера обмена и клавиш Ctrl и Del». Применение изученного материала на практике: «Редактирование и форматирование рисунков. Наклон и поворот. Функция «отразить»». Практическая работа «Создание тематического рисунка на выбор ученика». Практическая работа «Создание рисунка по наглядному изображению». Практическая работа «Алгоритм построения бабочки».

# **Тема 2.3. Графический редактор Krita.**

*Теория:* графический редактор Krita. Интерфейс Krita. Работа с графическим планшетом в редакторе Krita.

*Практика:* Построение объемных фигур в Krita. Практические работы в редакторе Krita: «Рисование карандашом», «Рисование пером», «Рисование по образцу любым инструментом». Создание рисунков « Цветочная поляна», «Кот и рыбки», «Петушки». Создание объектов и применение инструментов искажения по образцу. Самостоятельное создание объектов и применение искажений с различными параметрами.

### **Раздел 3. Текстовый редактор MS Word**

#### **Тема 3.1 Обработка текстовой информации**

*Теория:* основные элементы окна текстового редактора Word: строка заголовка, строка меню, рабочее поле, масштабные линейки, полосы прокрутки, область навигации, строка состояния и их функциональное значение.

### **Тема 3.2 Набор текста. Форматирование и редактирование текста**

*Практика:* создание, редактирование и форматирование текстов. Набор текста, копирование текста, удаление части текста, изменение местоположения частей текста. Выравнивание текста. Установка отступов, изменение интервалов. Изменение шрифта, размера, цвета, начертания символов. Создание типовых документов (заявление, объявление).

#### **Тема 3.3 Работа с графическими объектами**

*Теория:* форматы графических объектов. Вставка готовых графических объектов. Масштабирование изображения с использованием мыши или главного меню. Размещение рисунков в тексте. Вставка декоративного текста WordArt.

*Практика:* работа с панелью рисования. Настройка панели. Обрамление и заливка. Создание документов с использованием готовых изображений. Создание изображений с помощью панели рисования. Создание текста с рисунками.

### **Тема 3.4 Работа с таблицами**

*Теория:* использование главного меню для создания таблиц. Автоформат таблиц*.* Сортировка

объектов таблицы. Изменение ширины столбцов. Добавление и удаление столбцов, строк.

*Практика:* создание простых таблиц*.* Сортировка по заданному параметру. Создание таблиц с разбиением и объединением ячеек. Создание таблиц по образцу.

### **Тема 3.5 Использование графических возможностей MS Word для создания схем и рисунков**

*Теория:* применение схем. Цветовой баланс. Объемные объекты. Использование теней.

*Практика:* создание схем «Мое генеалогическое древо» и др.

### **Раздел 4. Звуковая информация**

### **Тема 4.1 Аналоговый и цифровой звук**

*Теория:* что такое звук? Звуковой сигнал может быть аналоговым или цифровым. Если рассматривать аналоговый сигнал, исходящий из аналоговой аппаратуры, то представляет он собой непрерывный электрический сигнал. Цифровой звук – это сигнал, представленный дискретными численными значениями его амплитуды. То есть такой сигнал записывается в виде чисел, а считывается он компьютерной техникой.

#### **Тема 4.2 Работа со звуком**

*Теория:* Звуковая информация. Настройка громкости. Запись звуков и их форматирование. Знакомство с программой Проигрыватель Windows Media.

*Практика:* Работа с программой «Звукозапись». Работа с программой проигрыватель Windows Media. Применение изученного материала на практике: «Запись звуков и их форматирование». Обрезка звукового файла и склеивание фрагментов музыки.

### **Раздел 5. Видеоредактор Windows Movie Maker**

*Теория:* Основные сведения о программе. Показ примеров. Основные сведения о сборниках, проектах и фильмах. Основные сведения об исходных файлах. Интерфейс Windows Movie Maker: обзор основных элементов окна и панелей инструментов. Работа с основными панелями, соответствующие видам «Сборники» и «Операции с фильмами». Раскадровка и шкала времени. Работа с меню «Запись видео»: запись с видеоустройства, импорт существующих файлов мультимедиа.

*Практика:* Устройства видеозаписи. Запись видео. Сохранение проекта. Предварительный просмотр проектов и клипов. Изменение проектов.

Монтаж клипов: разделение, объединение, создание. Использование видеопереходов: добавление, изменение продолжительности, удаление видеоперехода. Использование видеоэффектов: добавление, удаление. Создание названий и титров. Работа со звуком. Запись комментария на шкале времени. Настройка уровня звука. Добавление звуковых эффектов. Регулировка громкости аудиоклипов. Устройства звукозаписи. Подключение устройств записи. Упорядочение сборников и клипов. Сохранение и отправка фильма. Самостоятельная работа «Создание тематического учебного фильма».

### **Раздел 6. Работа с Microsoft Publisher**

#### **Тема 6.1 Создание брошюры**

*Теория:* [руководство по началу работы с Publisher.](https://support.office.com/ru-ru/article/Ñ†Ð¾Ð·Ð´Ð°Ð½Ð¸Ðµ-Ð¿Ñ…Ð±Ð) [Основные задачи.](https://support.office.com/ru-ru/article/Ñ†Ð¾Ð·Ð´Ð°Ð½Ð¸Ðµ-Ð¿Ñ…Ð±Ð) [Сочетания клавиш.](https://support.office.com/ru-ru/article/Ñ†Ð¾Ñ⁄ÐµÑ‡Ð°Ð½Ð¸ÑÏ-ÐºÐ) [Подсчет количества слов.](https://support.office.com/ru-ru/article/Ñ†Ð¾Ñ⁄ÐµÑ‡Ð°Ð½Ð¸ÑÏ-ÐºÐ) [Изменение размера страницы](https://support.office.com/ru-ru/article/Ð¸Ð·Ð¼ÐµÐ½ÐµÐ½Ð¸Ðµ-Ñ•Ð°Ð·Ð¼ÐµÑ•Ð°-Ñ†Ñ‡Ñ•Ð°Ð½Ð¸ÑƒÑ‰-Ð¸Ð) или [бумаги.](https://support.office.com/ru-ru/article/Ð¸Ð·Ð¼ÐµÐ½ÐµÐ½Ð¸Ðµ-Ñ•Ð°Ð·Ð¼ÐµÑ•Ð°-Ñ†Ñ‡Ñ•Ð°Ð½Ð¸ÑƒÑ‰-Ð¸Ð) [Выделение](https://support.office.com/ru-ru/article/Ð¸Ð·Ð¼ÐµÐ½ÐµÐ½Ð¸Ðµ-Ñ•Ð°Ð·Ð¼ÐµÑ•Ð°-Ñ†Ñ‡Ñ•Ð°Ð½Ð¸ÑƒÑ‰-Ð¸Ð) текста. [Изменение](https://support.office.com/ru-ru/article/Ð¸Ð·Ð¼ÐµÐ½ÐµÐ½Ð¸Ðµ-Ð¸Ð½Ñ‡ÐµÑ•Ð²Ð°Ð) интервала между строками и [абзацами.](https://support.office.com/ru-ru/article/Ð¸Ð·Ð¼ÐµÐ½ÐµÐ½Ð¸Ðµ-Ð¸Ð½Ñ‡ÐµÑ•Ð²Ð°Ð) [Удаление](https://support.office.com/ru-ru/article/Ð¸Ð·Ð¼ÐµÐ½ÐµÐ½Ð¸Ðµ-Ð¸Ð½Ñ‡ÐµÑ•Ð²Ð°Ð) страниц. Вставка [оглавления.](https://support.office.com/ru-ru/article/Ð²Ñ†Ñ‡Ð°Ð²ÐºÐ°-Ð¾Ð³Ð) Быстрое [создание](https://support.office.com/ru-ru/article/Ð²Ñ†Ñ‡Ð°Ð²ÐºÐ°-Ð¾Ð³Ð) публикаций с помощью [стандартных](https://support.office.com/ru-ru/article/Ð±Ñ‰Ñ†Ñ‡Ñ•Ð¾Ðµ-Ñ†Ð¾Ð·Ð´Ð°Ð½Ð¸Ðµ-Ð¿Ñ…Ð±Ð) блоков. [Советы](https://support.office.com/ru-ru/article/Ð±Ñ‰Ñ†Ñ‡Ñ•Ð¾Ðµ-Ñ†Ð¾Ð·Ð´Ð°Ð½Ð¸Ðµ-Ð¿Ñ…Ð±Ð) по работе с [изображениями.](https://support.office.com/ru-ru/article/Ñ†Ð¾Ð²ÐµÑ‡Ñ‰-Ð¿Ð¾-Ñ•Ð°Ð±Ð¾Ñ‡Ðµ-Ñ†-Ð¸Ð·Ð¾Ð±Ñ•Ð°Ð¶ÐµÐ½Ð¸ÑÏÐ¼Ð¸-Ð²-publisher-2edbdb84-e56a-43d9-b16c-090c38970c8b)

*Практика:* создание брошюры на определенную тему. [Обрезка рисунка.](https://support.office.com/ru-ru/article/Ð¾Ð±Ñ•ÐµÐ·ÐºÐ°-Ñ•Ð¸Ñ†Ñ…Ð½ÐºÐ°-Ð²-publisher-e91e6ff2-c131-447c-b9ff-5ca49565868d) [Обрезка рисунка по фигуре.](https://support.office.com/ru-ru/article/ÐžÐ±Ñ•ÐµÐ·ÐºÐ°-Ñ•Ð¸Ñ†Ñ…Ð½ÐºÐ°-Ð¿Ð¾-Ñ—Ð¸Ð³Ñ…Ñ•Ðµ-c361db6f-eff5-4a39-adb1-4509e4eb4f48) [Установка картинки фоном.](https://support.office.com/ru-ru/article/ÐžÐ±Ñ•ÐµÐ·ÐºÐ°-Ñ•Ð¸Ñ†Ñ…Ð½ÐºÐ°-Ð¿Ð¾-Ñ—Ð¸Ð³Ñ…Ñ•Ðµ-c361db6f-eff5-4a39-adb1-4509e4eb4f48) [Группирование и](https://support.office.com/ru-ru/article/Ð³Ñ•Ñ…Ð¿Ð¿Ð¸Ñ•Ð¾Ð²Ð°Ð½Ð¸Ðµ-Ð¸-Ñ•Ð°Ð·Ð³Ñ•Ñ…Ð¿Ð¿Ð¸Ñ•Ð¾Ð²Ð°Ð½Ð¸Ðµ-Ð½Ð°Ð´Ð¿Ð¸Ñ†ÐµÐ¹-Ñ•Ð¸Ñ†Ñ…Ð½ÐºÐ¾Ð²-Ð¸-Ð´Ñ•Ñ…Ð³Ð¸Ñ–-Ð¾Ð±Ñ−ÐµÐºÑ‡Ð¾Ð²-Ð²-publisher-47bce524-4369-46a6-be63-cf8884466dfd) [разгруппирование](https://support.office.com/ru-ru/article/Ð³Ñ•Ñ…Ð¿Ð¿Ð¸Ñ•Ð¾Ð²Ð°Ð½Ð¸Ðµ-Ð¸-Ñ•Ð°Ð·Ð³Ñ•Ñ…Ð¿Ð¿Ð¸Ñ•Ð¾Ð²Ð°Ð½Ð¸Ðµ-Ð½Ð°Ð´Ð¿Ð¸Ñ†ÐµÐ¹-Ñ•Ð¸Ñ†Ñ…Ð½ÐºÐ¾Ð²-Ð¸-Ð´Ñ•Ñ…Ð³Ð¸Ñ–-Ð¾Ð±Ñ−ÐµÐºÑ‡Ð¾Ð²-Ð²-publisher-47bce524-4369-46a6-be63-cf8884466dfd) надписей, рисунков и других объектов. [Добавление](https://support.office.com/ru-ru/article/Ð³Ñ•Ñ…Ð¿Ð¿Ð¸Ñ•Ð¾Ð²Ð°Ð½Ð¸Ðµ-Ð¸-Ñ•Ð°Ð·Ð³Ñ•Ñ…Ð¿Ð¿Ð¸Ñ•Ð¾Ð²Ð°Ð½Ð¸Ðµ-Ð½Ð°Ð´Ð¿Ð¸Ñ†ÐµÐ¹-Ñ•Ð¸Ñ†Ñ…Ð½ÐºÐ¾Ð²-Ð¸-Ð´Ñ•Ñ…Ð³Ð¸Ñ–-Ð¾Ð±Ñ−ÐµÐºÑ‡Ð¾Ð²-Ð²-publisher-47bce524-4369-46a6-be63-cf8884466dfd) подложки к [фотографии](https://support.office.com/ru-ru/article/Ð´Ð¾Ð±Ð°Ð²Ð) или рисунку. [Добавление](https://support.office.com/ru-ru/article/Ð´Ð¾Ð±Ð°Ð²Ð) текстовой подложки. [Создание подложки из фотографии или изображения. Подложки при печати.](https://support.office.com/ru-ru/article/Ñ†Ð¾Ð·Ð´Ð°Ð½Ð¸Ðµ-Ð²Ð¾Ð´ÑÏÐ½Ð¾Ð³Ð¾-Ð·Ð½Ð°ÐºÐ°-Ð¸Ð·-Ñ—Ð¾Ñ‡Ð¾Ð³Ñ•Ð°Ñ—Ð¸Ð¸-Ð¸Ð) Удаление [подложки.](https://support.office.com/ru-ru/article/Ñ…Ð´Ð°Ð)

#### **Тема 6.2 Создание календаря**

*Теория:* Создание [публикации](https://support.office.com/ru-ru/article/Ñ†Ð¾Ð·Ð´Ð°Ð½Ð¸Ðµ-Ð¿Ñ…Ð±Ð) из шаблона. [Добавление](https://support.office.com/ru-ru/article/Ñ†Ð¾Ð·Ð´Ð°Ð½Ð¸Ðµ-Ð¿Ñ…Ð±Ð) и удаление [страниц шаблона.](https://support.office.com/ru-ru/article/Ð´Ð¾Ð±Ð°Ð²Ð)

*Практика:* [изменение дат в календаре.](https://support.office.com/ru-ru/article/Ð¸Ð·Ð¼ÐµÐ½ÐµÐ½Ð¸Ðµ-Ð´Ð°Ñ‡-Ð²-ÐºÐ°Ð) [Изменение месяца в календаре.](https://support.office.com/ru-ru/article/Ð¸Ð·Ð¼ÐµÐ½ÐµÐ½Ð¸Ðµ-Ð´Ð°Ñ‡-Ð²-ÐºÐ°Ð) [Добавление страниц календаря. Добавление месяцев в календарь. Добавление](https://support.office.com/ru-ru/article/Ð´Ð¾Ð±Ð°Ð²Ð) [праздников](https://support.office.com/ru-ru/article/Ð´Ð¾Ð±Ð°Ð²Ð) в календарь. Печать календаря с собственным дизайном. [Создание](https://support.office.com/ru-ru/article/Ñ†Ð¾Ð·Ð´Ð°Ð½Ð¸Ðµ-Ð¿Ð¾Ð·Ð´Ñ•Ð°Ð²Ð¸Ñ‡ÐµÐ) [открыток.](https://support.office.com/ru-ru/article/Ñ†Ð¾Ð·Ð´Ð°Ð½Ð¸Ðµ-Ð¿Ð¾Ð·Ð´Ñ•Ð°Ð²Ð¸Ñ‡ÐµÐ) Создание [односторонних](https://support.office.com/ru-ru/article/Ñ†Ð¾Ð·Ð´Ð°Ð½Ð¸Ðµ-Ð¿Ð¾Ð·Ð´Ñ•Ð°Ð²Ð¸Ñ‡ÐµÐ) и двусторонних открыток. [Печать](https://support.office.com/ru-ru/article/Ð¿ÐµÑ⁄Ð°Ñ‡Ñ) [односторонних](https://support.office.com/ru-ru/article/Ð¿ÐµÑ⁄Ð°Ñ‡Ñ) открыток. Печать [двусторонних](https://support.office.com/ru-ru/article/Ð¿ÐµÑ⁄Ð°Ñ‡Ñ) открыток.

# **Раздел 7. Microsoft Power Point**

#### **Тема 7.1 Технические средства мультимедиа**

*Теория:* средства мультимедиа можно разделить на следующие категории: устройства ввода: мышь, джойстик, микрофон, сканер; устройства вывода звука: аудиокарты с возможностью подключения микрофона и динамиков; midi-устройства: позволяют подключать к компьютеру электронные музыкальные инструменты и воспроизводить созданные с их помощью звуковые файлы; видеокарты: современные устройства для вывода на монитор визуальной информации представляют собой самостоятельные вычислительные узлы, позволяющие проигрывать видео высокой четкости и запускать на компьютере реалистичные игры с повышенными требованиями к графике; ими поддерживаются стандарты передачи трехмерной графики, широкоформатные мониторы с повышенной глубиной цветопередачи.

#### **Тема 7.2 Компьютерные презентации**

*Теория:* основные приемы создания презентаций. Использование мастера автосодержания. Использование шаблонов презентаций. Организация совместного доступа. Создание слайдов. Непрерывное воспроизведение.

*Практика*: создание презентации с использованием мастера автосодержания.

Создание презентации на основе шаблона презентаций.

### **7.3 Работа с текстом и графикой в Microsoft Power Point**

*Теория:* текстовые блоки. Форматирование текста. Применение заголовков. Вставка декоративного текста в документ. Форматы графических объектов. Изменение размера и положения объектов. Границы рисунков.

*Практика:* подбор текстового материала для презентации. Набор текстовой информации для презентации. Подбор графических объектов.

Размещение и настройка графических объектов, фотоматериалов. Подбор цветовых схем. Выбор дизайна презентации. Оформление презентации.

# **7.4 Анимация и видео в Microsoft Power Point**

*Теория:* настройка эффектов рисунков. Использование анимированных рисунков. Цветовые схемы. Настройка и изменения дизайна презентаций. Анимация слайдов, текста и графики. Добавление эффектов анимации. Настройка скорости, последовательности и направления. Выделение и пути перемещения. Использование ссылок. Форматы звуковых и видео файлов, используемых в презентации. Параметры звука и фильма.

*Практика:* настройка анимации в презентации. Отладка работы ссылок. Вставка звуковых эффектов. Вставка музыкального сопровождения в презентацию. Вставка видеоролика. Разработка сюжета слайд-фильма. Практические работы «Носители информации», «Геометрические фигуры», «Реклама турфирмы», «Фотоальбом», «Музыкальный клип», «Мой любимый город», «Моя семья», «Юбилейные даты», «Времена года», «Знаки зодиака», «Восточный гороскоп», «Рецепты», «Цветы».

# **ИТОГОВОЕ ЗАНЯТИЕ**

Представление творческих проектов. Повторение, обобщение и демонстрация учащимися знаний, практических умений и навыков работы с компьютером и с приложениями Microsoft Office.

# **Учебный план модуль 2**

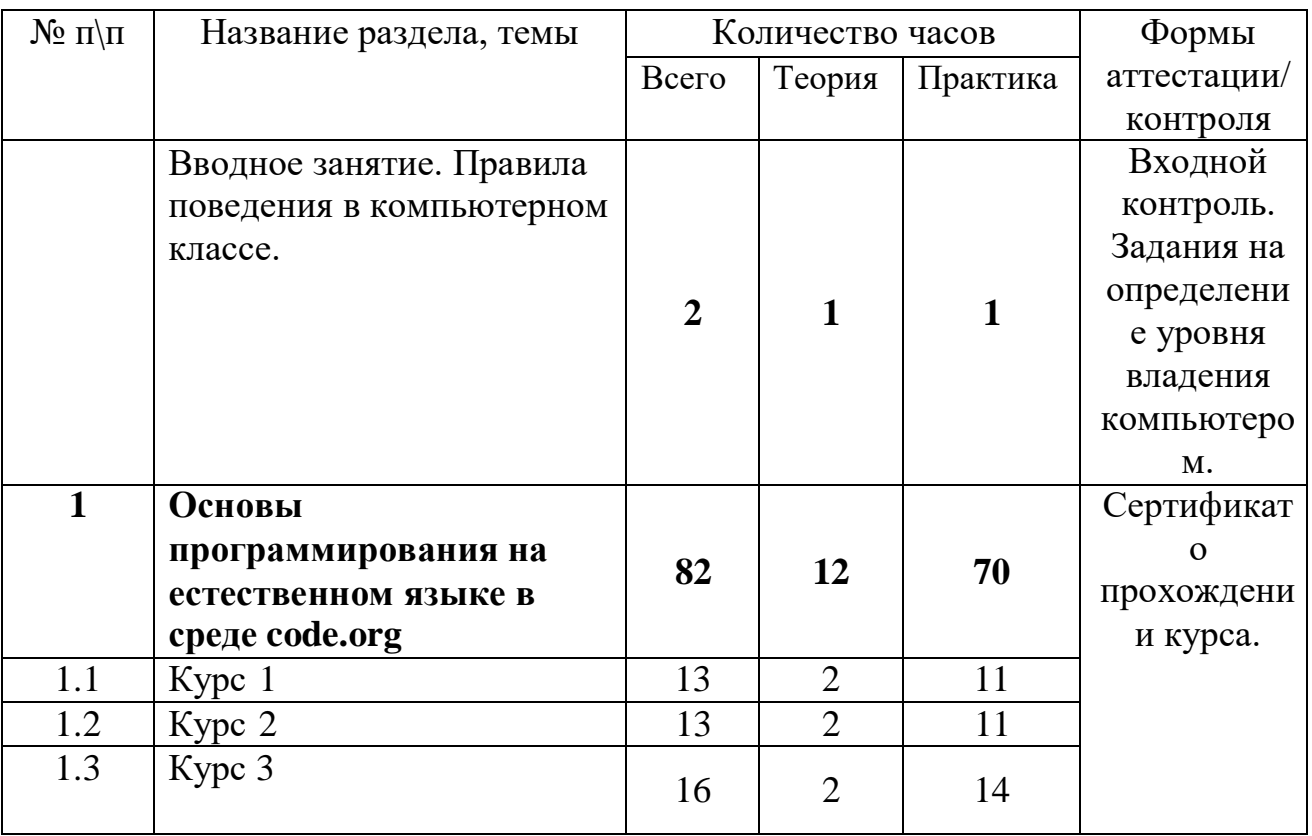

### **Базовый уровень**

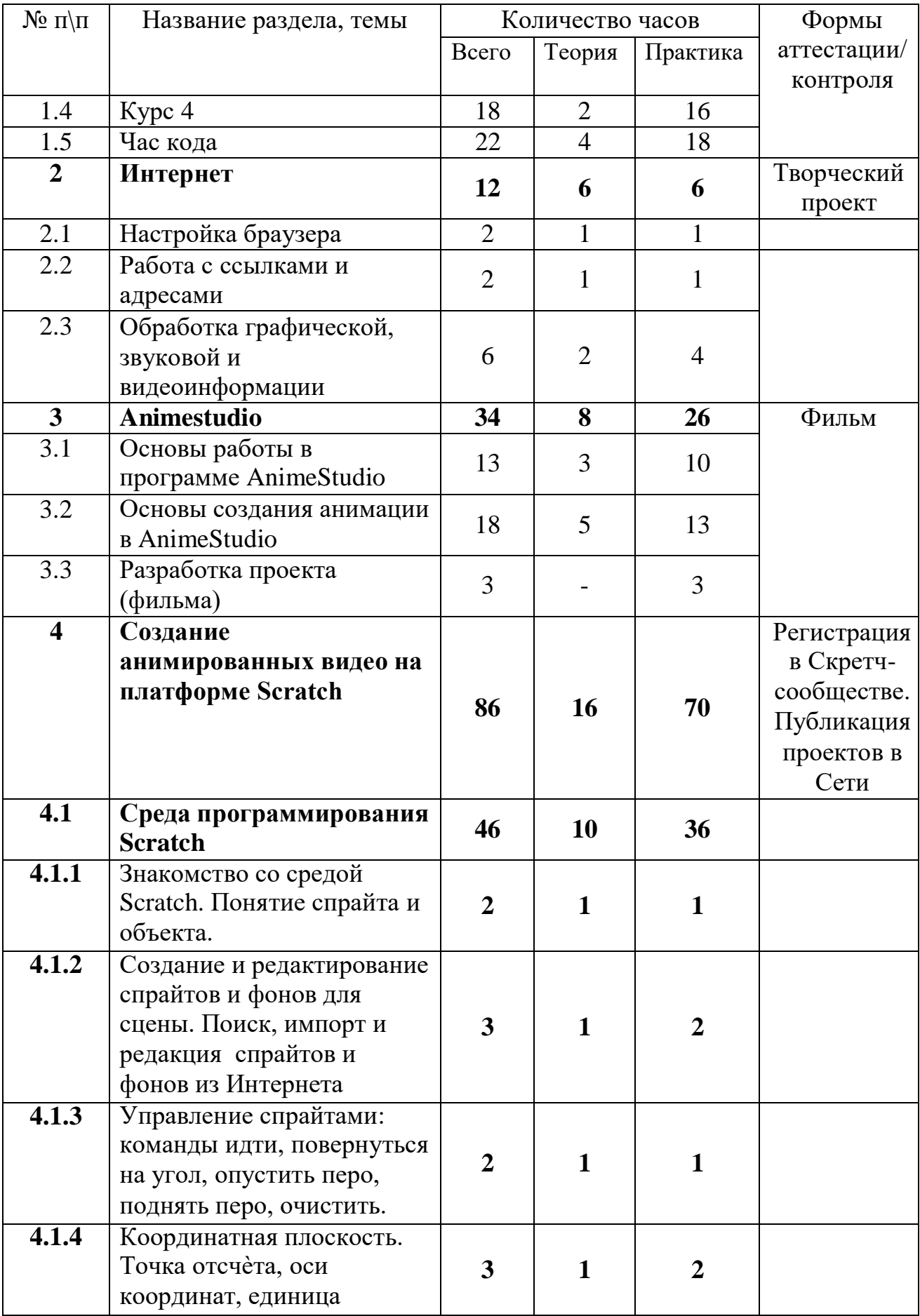

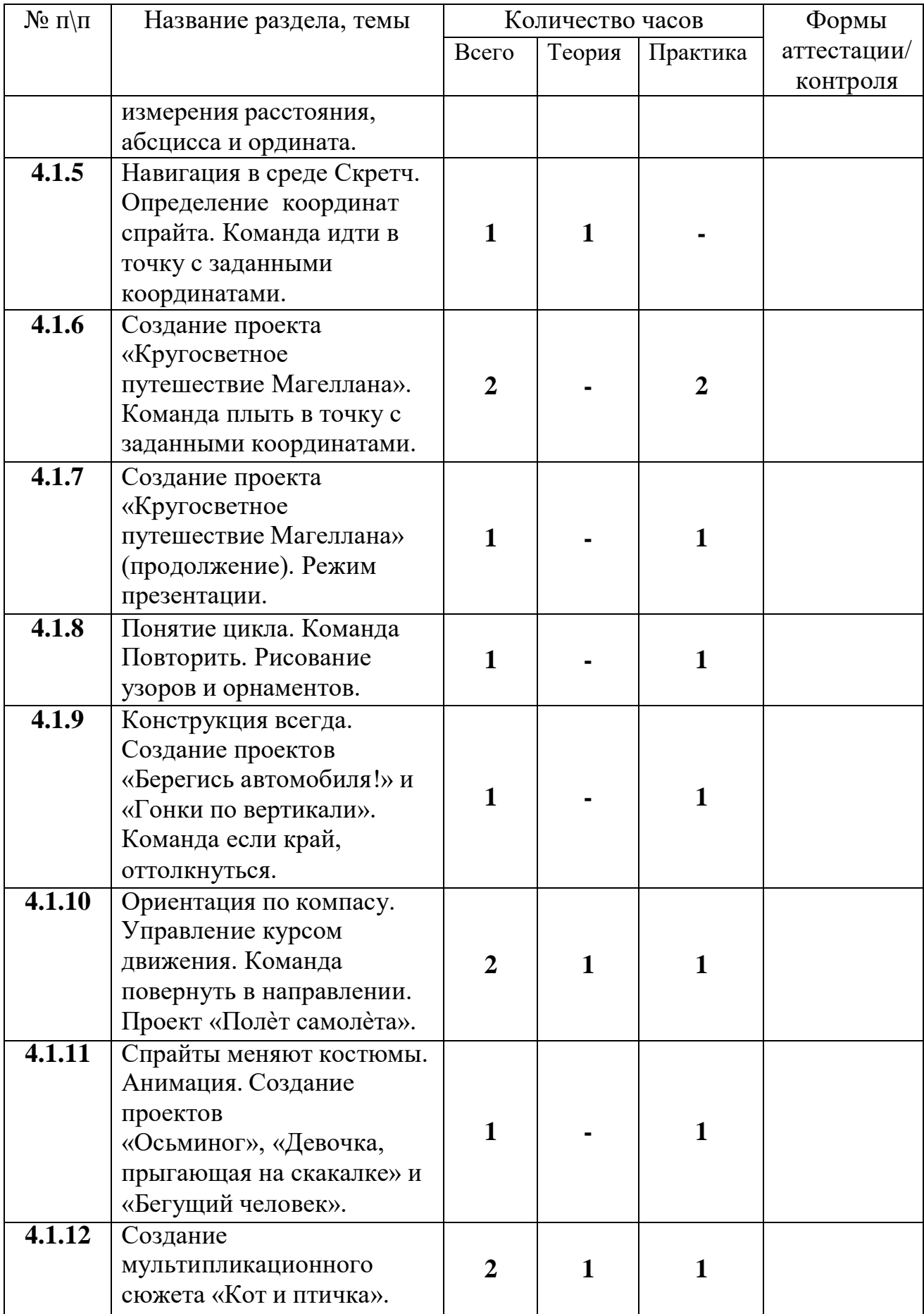

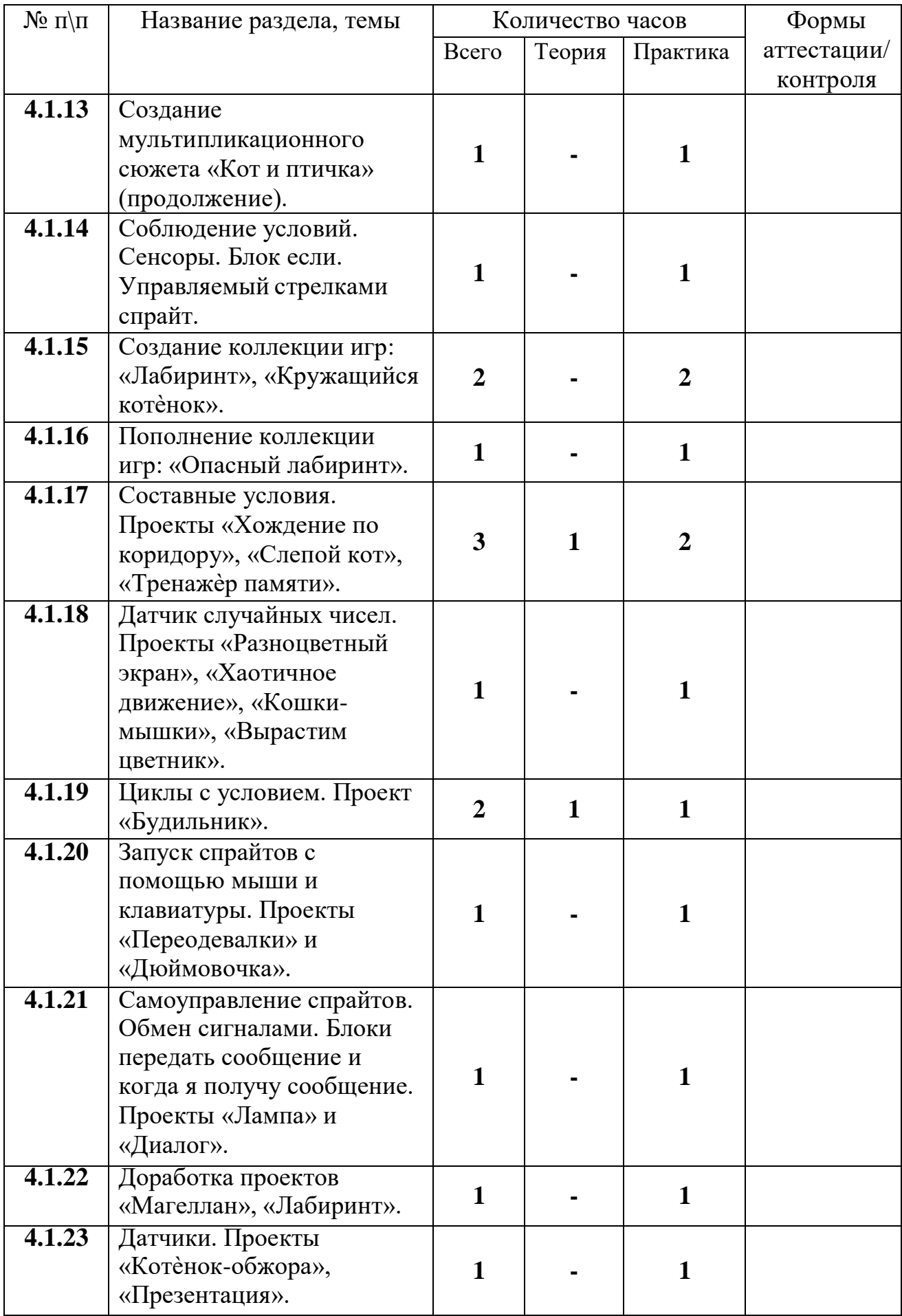

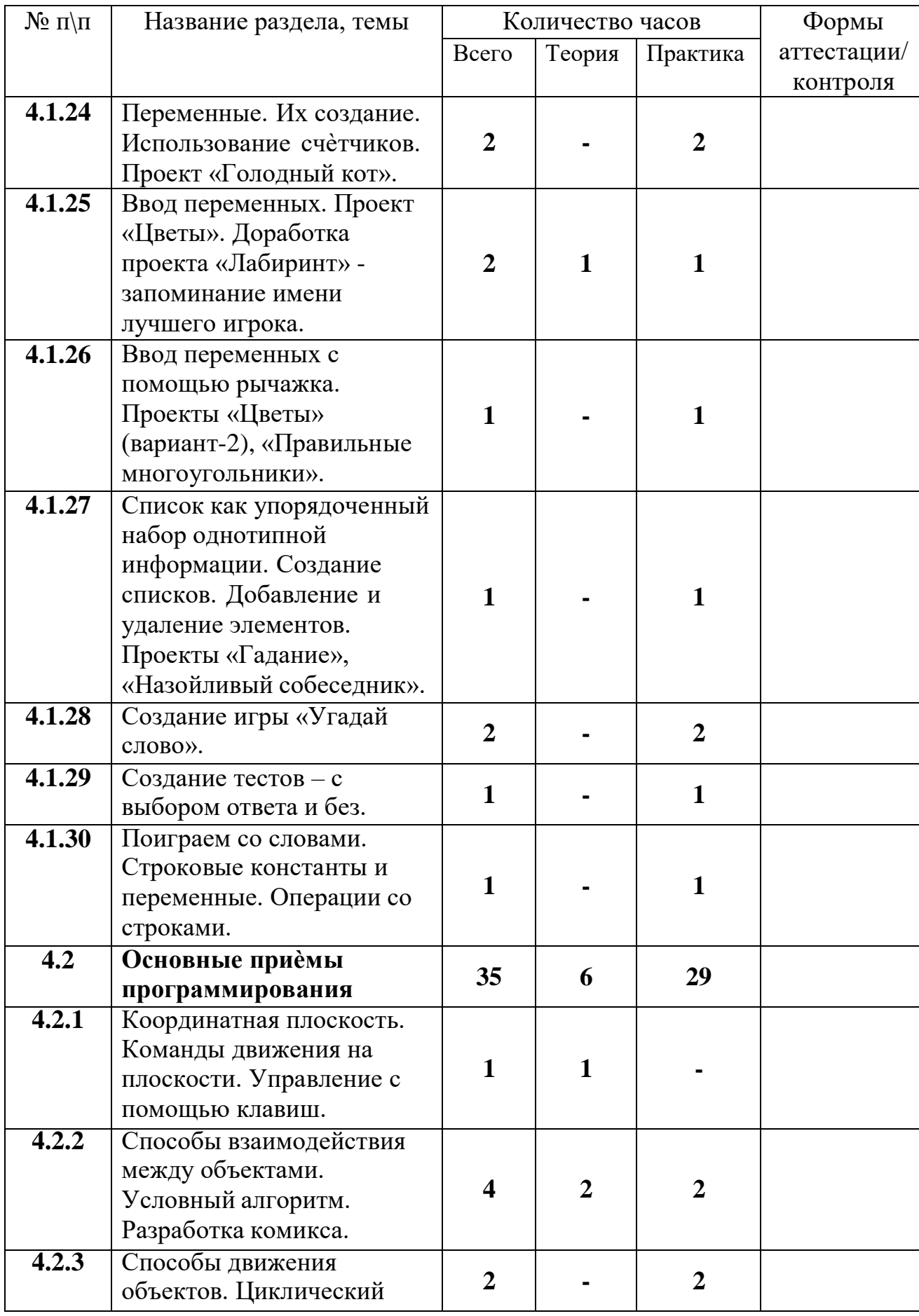

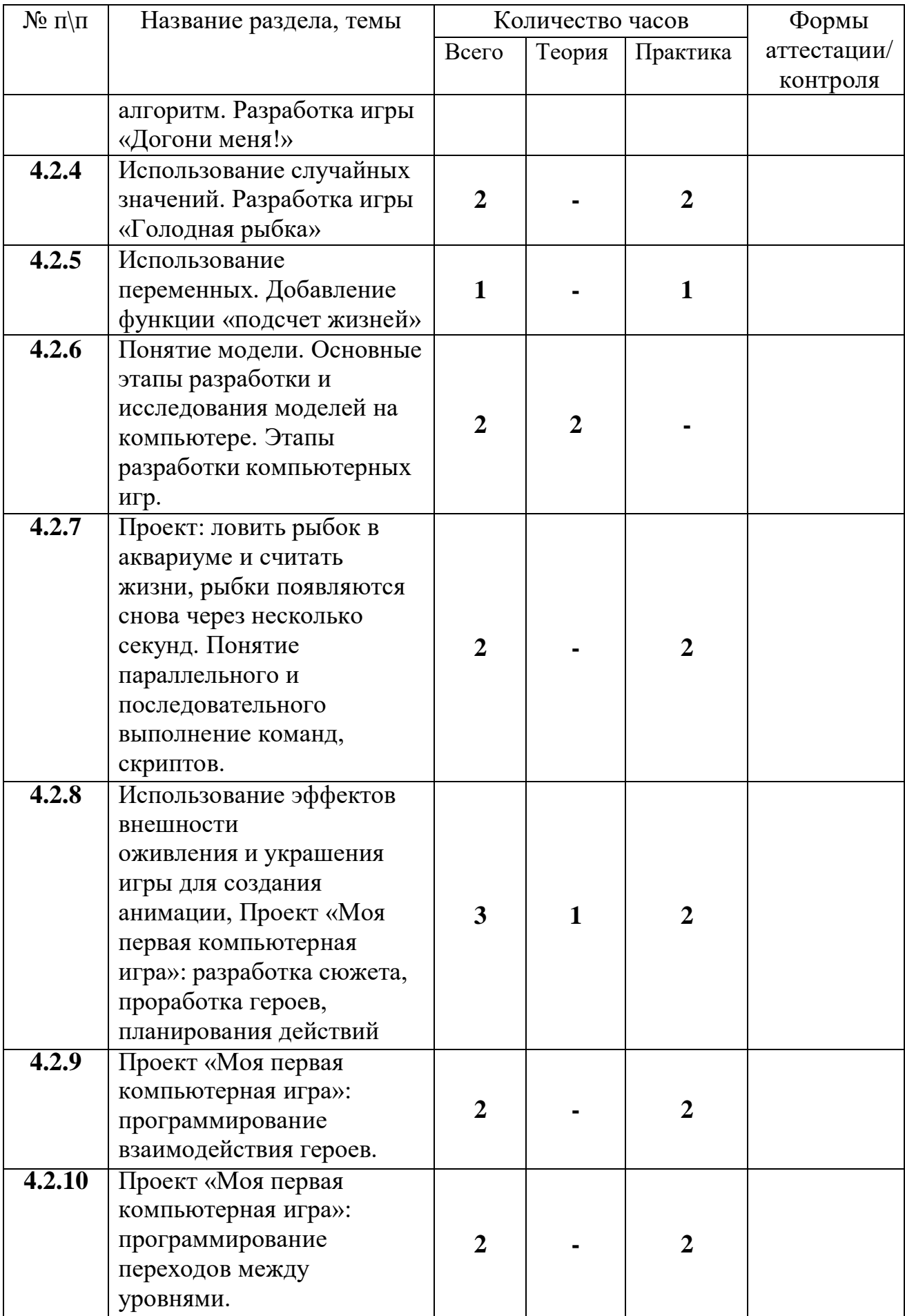

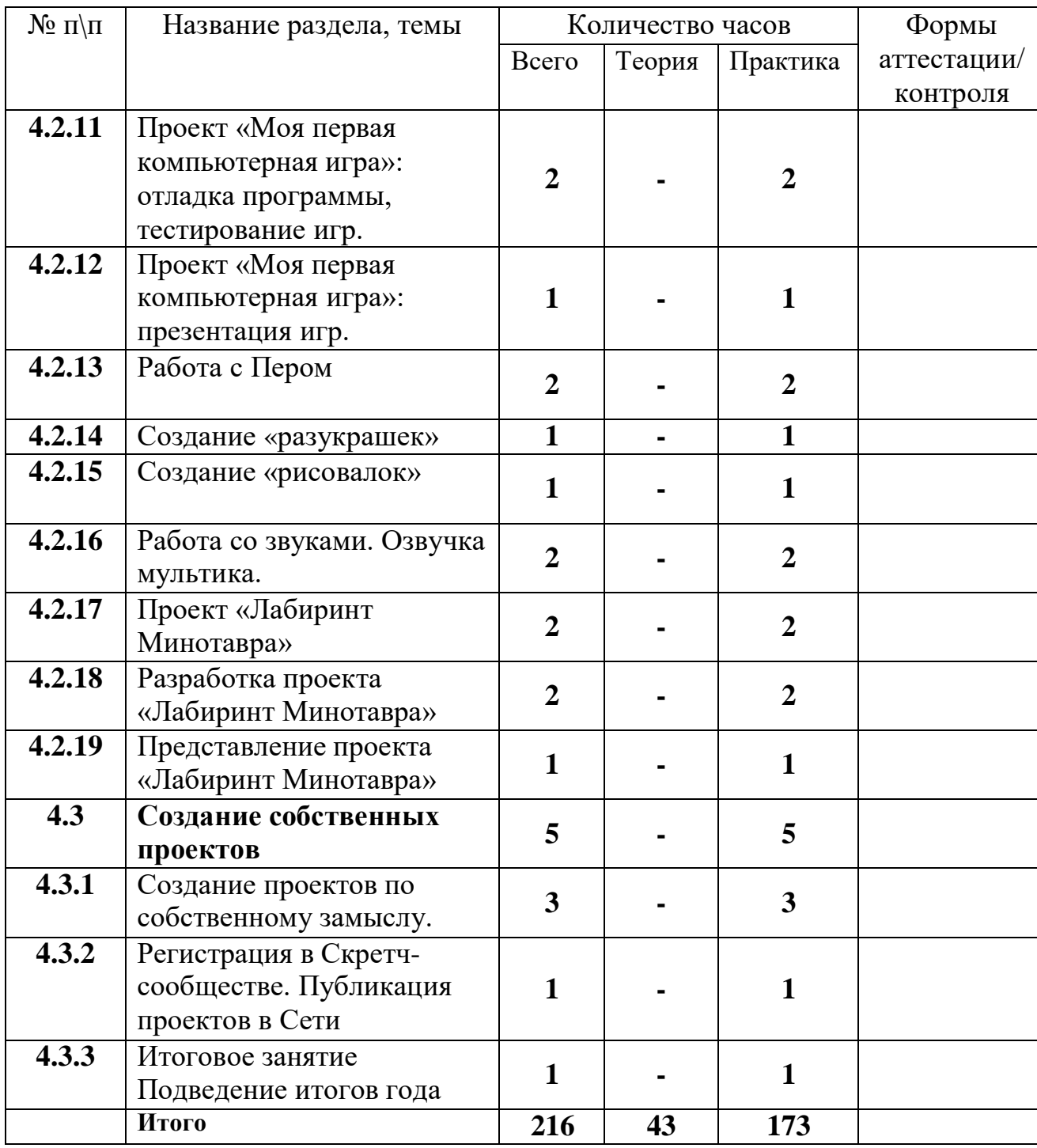

# **СОДЕРЖАНИЕ УЧЕБНОГО ПЛАНА**

Вводное занятие.

*Теория:* вводный инструктаж по технике безопасности и правилам поведения в компьютерном классе. Организация рабочего места.

Практика: вводное тестирование, задания для определения уровня владения компьютером.

**Раздел 1. Основы программирования на естественном языке в среде code.org**

**Тема 1.1 Курс 1**

*Теория:* Понятие алгоритм. Исполнитель алгоритма, система команд исполнителя. Цикл.

*Практика:* Головоломки: Научитесь перетаскивать. Лабиринт: Последовательность. Лабиринт: Отладка. Алгоритмы из повседневной жизни: Посади семечко. Пчела: Последовательность. Художник: Последовательность. Художник: Фигуры. Пчела. Лабиринт: Циклы. Пчела: Циклы. Лаборатория игр: Создай историю. Художник: Циклы.

## **Тема 1.2 Курс 2**

*Теория:* Понятие кода и программирования. Символы и знаки в программе. Условные команды. Вложенные циклы.

*Практика:* Лабиринт: Последовательность. Художник: Последовательность. Лабиринт: Циклы. Художник: Циклы. Пчела: Циклы. Пчела: Отладка. Художник: Отладка. Пчела: Условные команды. Порхающий код. Лаборатория игр: Создай историю. Художник: Вложенные циклы.

# **Тема 1.3 Курс 3**

*Теория:* Эффективность программы. Цикличность.

*Практика:* Лабиринт. Художник. Художник: Функции. Пчела: Функции. Пчела: Условные команды. Лабиринт: Условные команды. Художник: Вложенные циклы. Фермер: Циклы с проверкой условия. Пчела: Вложенные циклы. Пчела: Отладка. Прыжок. Лаборатория игр: Создай историю. Лаборатория игр: создай игру. Художник: шаблоны.

## **Тема 1.4 Курс 4**

*Теория:* Анализ программ. Исправление ошибок в программе.

*Практика:* Лабиринт и пчела. Художник. Художник: Переменные. Лаборатория игр: Переменные. Пчела: Циклы с параметром. Художник: Циклы с параметром. Лаборатория игр: Циклы с параметром. Художник: Функции. Художник: Функции с параметрами. Лаборатория игр: Функции с параметрами. Пчела: Функции с параметрами. Художник: двоичная система. Супериспытание — переменные. Супер задание — циклы со счетчиком. Супер задание — функции и параметры. Невозможное задание — комплекс.

### **Тема 1.5 Час кода**

*Теория:* Час кода. Анимация, мультимедиа. Создание игр и анимации.

*Практика:* Танцевальная вечеринка. Час Кода Minecraft. Искусственный интеллект для океанов. Звездные войны. [Холодное](https://code.org/starwars) сердце. Спорт. [Порхающий код. Классический лабиринт.](https://code.org/starwars) Лаборатория игр Infinity. [Лаборатория](https://code.org/starwars) игр.

# **Раздел 2. Интернет Тема 2.1 Настройка браузера**

*Теория:* Общие настройки. Интерфейс. Инструменты.

*Практика:* Создание закладок. Настройка папки-загрузки.

# **Тема 2.2 Работа с ссылками и адресами**

*Теория:* Понятие ссылки и адреса.

*Практика:* Копирование и ввод ссылок и адресов.

# **Тема 2.3. Работа с графической, звуковой и видеоинформацией**

*Теория:* Форматы графической, звуковой и видеоинформации. Правила копирования и скачивания файлов в Интернете.

*Практика:* Скачивание файлов. Обработка звука онлайн. Обработка видео онлайн. Обработка фото онлайн. Вставка готового файла в документ.

# **Раздел 3. Animestudio**

**Тема 3.1** Основы работы в программе AnimeStudio

*Теория:* Введение. Интерфейс программы. Инструменты программы. Технология создания клипа-кнопки.

*Практика:* Карандаш, Овал, Прямоугольник. Заливка, Преобразование заливки. Кисть, Чернильница, Ластик Технология отрисовки картинки (практическое занятие №1) Лассо, Перо Свободная трансформация. Технология создания клипа-кнопки (практическая №2 часть 1) Текст. Модификация объектов с помощью панелей Info и Transform. Технология создания клипа-кнопки (практическая №2 часть 2) Инструменты Zoom и Hand. Выполнение публикаций. Экспорт. Моментальная проверка правильности расположения перетаскивающихся объектов (практическая работа №3)

# **Тема 3.2 Основы создания анимации в AnimeStudio**

*Теория:* Основы создания анимации. Общие принципы работы со слоями. Управление изменениями формы с помощью Shape Hint (узловых точек формы). Анимированная маска. Расчѐтная анимация типа Motion. Использование символа типа Movie Clip для создания маски двигающейся по заданной траектории.

*Практика:* Мультипликационное кино. Компьютерная анимация. Покадровая анимация (практическая работа №4 часть 1) Символы и экземпляры. Motion-анимация. (практическая работа №4 часть 2). Движение по пути. Слой Guide (направляющий). Озвучивание анимации. Запись и коррекция звукового фрагмента.Shape-анимация. (практическая работа №4 часть 3) Работа с текстовыми полями в одном кадре (практическая работа №5 часть 1). Расчѐтная анимация типа Shape. (практическая работа №5 часть 2). Работа с кнопками. Кадры кнопки. Анимированная кнопка (практическая работа №6 часть 1). Использование в кнопках изображений (практическая работа №6 часть 2). Использование сцен. Технология работы с цветом. Создаем тест (практическая работа №7).

# **Тема 3.3 Разработка проекта (фильма)**

*Практика:* Разработка и защита собственного проекта (фильма).

# **Раздел 4. Создание анимированных видео на платформе Scratch Тема 4.1 Среда программирования Scratch**

*Теория:* Знакомство со средой Scratch. Понятие спрайта и объекта. Управление спрайтами: команды идти, повернуться на угол, опустить перо, поднять перо, очистить. Координатная плоскость. Точка отсчѐта, оси координат, единица измерения расстояния, абсцисса и ордината. Навигация в среде Скретч. Определение координат спрайта. Команда идти в точку с заданными координатами. Конструкция всегда. Ориентация по компасу. Управление курсом движения. Команда повернуть в направлении .Спрайты меняют костюмы. Анимация. Составные условия. Датчик случайных чисел. Циклы с условием. Переменные. Ввод переменных. Ввод переменных с помощью рычажка.

*Практика:* Создание и редактирование спрайтов и фонов для сцены. Поиск, импорт и редакция спрайтов и фонов из Интернета .Создание проекта «Кругосветное путешествие Магеллана». Команда плыть в точку с заданными координатами. Создание проекта «Кругосветное путешествие Магеллана» (продолжение). Режим презентации. Рисование узоров и орнаментов. Создание проектов «Берегись автомобиля!» и «Гонки по вертикали». Проект «Полѐт самолѐта». Создание проектов «Осьминог», «Девочка, прыгающая на скакалке» и «Бегущий человек». Создание мультипликационного сюжета «Кот и птичка». Соблюдение условий. Сенсоры. Блок если. Управляемый стрелками спрайт. Создание коллекции игр: «Лабиринт», «Кружащийся котѐнок».

Пополнение коллекции игр: «Опасный лабиринт». Проекты «Хождение по коридору», «Слепой кот»,

«Тренажѐр памяти». Проекты «Разноцветный экран», «Хаотичное движение», «Кошки-мышки», «Вырастим цветник». Проект «Будильник». Запуск спрайтов с помощью мыши и клавиатуры. Проекты «Переодевалки» и «Дюймовочка». Самоуправление спрайтов. Обмен сигналами. Блоки передать сообщение и когда я получу сообщение.

#### **Тема 4.2 Основные приѐмы программирования**

*Теория:* Координатная плоскость. Команды движения на плоскости. Управление с помощью клавиш. Способы взаимодействия между объектами. Условный алгоритм. Способы движения объектов. Циклический алгоритм. Использование случайных значений. Использование переменных. Понятие модели. Основные этапы разработки и исследования моделей на компьютере. Этапы разработки компьютерных игр. Использование эффектов внешности оживления и украшения игры для создания анимации. Работа с Пером.

*Практика:* Разработка комикса. Разработка игры «Догони меня!» Разработка игры «Голодная рыбка» Добавление функции «подсчет жизней». Проект: ловить рыбок в аквариуме и считать жизни, рыбки появляются снова через несколько секунд. Понятие параллельного и последовательного выполнение команд, скриптов. Проект «Моя первая компьютерная игра»:

разработка сюжета, проработка героев, планирования действий .Проект «Моя первая компьютерная игра»: программирование взаимодействия героев. Проект «Моя первая компьютерная игра»: презентация игр. Работа со звуками. Озвучка мультика.

#### **Тема 4.3 Создание собственных проектов. Итоговое занятие**

*Теория:* Регистрация в Скретч-сообществе. Публикация проектов в Сети *Практика:* Создание проектов по собственному замыслу. Итоговое занятие Подведение итогов года

# **1.4 ПЛАНИРУЕМЫЕ РЕЗУЛЬТАТЫ**

Программа направлена на достижение учащимися следующих **личностных** результатов:

сотрудничество в различных ситуациях;

ответственное отношение к соблюдению этических и правовых норм информационной деятельности;

объективность оценивания творческого продукта;

способность увязать учебное содержание с собственным жизненным опытом, понять значимость подготовки в области информатики и ИКТ в условиях развития информационного общества;

готовность к повышению своего образовательного уровня и продолжению обучения с использованием средств и методов информатики и ИКТ;

способность и готовность к общению и сотрудничеству со сверстниками и взрослыми в процессе образовательной, общественно-полезной, учебноисследовательской, творческой деятельности;

способность и готовность к принятию ценностей здорового образа жизни за счет знания основных гигиенических, эргономических и технических условий безопасной эксплуатации средств ИКТ.

#### **Метапредметные результаты:**

умение самостоятельно определять цели своего обучения, ставить и формулировать для себя новые задачи в учебе и познавательной деятельности, развивать мотивы и интересы своей познавательной деятельности;

владение основами самоконтроля, самооценки, принятия решений и осуществления осознанного выбора в учебной и познавательной деятельности;

умение определять понятия, создавать обобщения, устанавливать аналогии, классифицировать, самостоятельно выбирать основания и критерии для классификации, устанавливать причинно-следственные связи, строить логическое рассуждение, умозаключение (индуктивное, дедуктивное и по аналогии) и делать выводы;

умение создавать, применять и преобразовывать знакии символы, модели и схемы для решения учебных и познавательных задач;

смысловое чтение;

умение осознанно использовать речевые средства в соответствии с задачей коммуникации; владение устной и письменной речью;

формирование и развитие компетентности в области использования информационно-коммуникационных технологий.

#### **Предметные результаты:**

по итогам освоения программы учащиеся должны **знать:** понятие информации, источники информации; понятие компьютера как информационной машины; историю развития компьютеров; возможности компьютера и его применение; организацию файловой системы в компьютере; элементы Рабочего стола и панели задач; элементы окна и виды окон; назначение и возможности текстового редактора Microsoft Word; правила набора текста;

назначение и возможности редактора PowerPoint и Paint; назначение основных команд графического редактора; состав компьютера и назначение его основных устройств; понятие мультимедиа, мультимедиа компьютер; стандартные программы мультимедиа; правила создания и оформления рефератов;

правила создания и оформления презентаций;

# **уметь:**

определять виды информации;

приводить области применения компьютера;

пользоваться клавиатурой и мышью;

пользоваться справочной системой;

ориентироваться в файловой системе;

выполнять основные операции с файлами, каталогами, дисками;

сохранять информацию на различные носители;

грамотно использовать термины из области компьютерных технологий; выбирать и загружать нужную программу;

работать в графическом редакторе (создавать собственные рисунки, редактировать их (отражать по вертикали и горизонтали, наклонять, поворачивать их) и сохранять);

работать в текстовом редакторе (выбор шрифта, набор текста, вставка рисунков, работа с панелью рисования, форматирование, печать);

создавать слайд-фильмы;

применять полученные знания для решения различных творческих задач (оформление рефератов, графических изображений, презентаций);

работать со звуком.

# **БЛОК № 2. «КОМПЛЕКС ОРГАНИЗАЦИОННО-ПЕДАГОГИЧЕСКИХ УСЛОВИЙ РЕАЛИЗАЦИИ ДОПОЛНИТЕЛЬНОЙ ОБЩЕОБРАЗОВАТЕЛЬНОЙ ОБЩЕРАЗВИВАЮЩЕЙ ПРОГРАММЫ»**

### **Календарный учебный график**

Учебный год по дополнительной общеобразовательной общеразвивающей программе «Юзеры» начинается 15 сентября заканчивается 31 мая, число учебных недель по программе – 36, число учебных дней – 72, количество учебных часов – 144 (1 год обучения) (Приложение 1), количество учебных часов – 216 (2 год обучения). (Приложение 2).

# **Условия реализации программы**

Занятия проводятся в помещении, которое соответствует всем санитарногигиеническим нормам (температура воздуха, проветривание, освещенность естественная и искусственная и т. д.), и позволяет проводить занятия со сменой деятельности, организовывать открытые занятия, коллективный просмотр детских работ. Для успешного освоения программы необходим компьютерный класс, оснащенный компьютерной техникой и подключенный к сети интернет.

### **Материально-техническое обеспечение**

Для успешной реализации содержания программы необходимо следующее программное обеспечение:

Windows 7,8,10 и приложения; Клавиатурный тренажер; Пакет программ Microsoft Office; Krita; Flash Player; Adobe Photoshop CS4; Corel Draw; Windows Movie Maker Opera, Google Chrome или Mozilla Firefox; Графический планшет; AnimeStudio; струйный принтер; сканер;

видеопроектор или электронная доска; ноутбук; [www.code.org](http://www.code.org/)

#### **Методическое обеспечение**

Формы и методы обучения существенно зависят от возможности доступа обучающегося к компьютерам. Для успешного проведения занятий и для достижения лучших результатов в обучении, необходимо, чтобы ребенок в процессе занятия общался с компьютером один на один, деление компьютера на несколько человек является крайне нежелательным.

Предлагаемый курс рассчитан на 2 года обучения - всего 360 часов, первый год обучения - 144 часа, второй год обучения – 216 часов . Процесс обучения строится по плану: теоретическое изучение материала, которое проходит в форме лекции, беседы или рассказа, сопровождаемых слайдовой презентацией; игровые и практические занятия; в конце изучаемой темы краткий повтор и зачетное занятие. Зачетные занятия целесообразно проводить в форме индивидуальных творческих заданий.

Занятия строятся соответственно возрастным особенностям: определяются методы проведения занятий, подход к распределению заданий, планируется время для теории и практики. Занятия включают элементы игры, использование межпредметного материала, чередование теоретической и практической работ, использования интерактивных форм обучения. На занятиях используется как коллективная, так и групповая и индивидуальная формы работы.

Проект программы занятий по компьютерной графике предусматривает освоение графического редактора Paint, знакомство с графическими возможностями текстового редактора MS Word, применение этих знаний при освоении мастера презентаций MS PowerPoint.

По окончании обучения по данному курсу, учащиеся должны уметь создавать, располагать в пределах документа, сохранять файл с художественной композицией, оформлять презентацию и осуществлять поиск нужной информации в сети Интернет. Создавать простейший анимационный проект в среде AnimeStudio, а также программировать в среде Scratch.

Организация работы за компьютером проходит с учетом возрастных особенностей и санитарно-гигиенических требований.

#### **Кадровое обеспечение программы**

Педагоги, организующие образовательный процесс по данной программе должны иметь средне-специальное или высшее образование по специальности «Информатика» или пройти подготовку на курсах повышения квалификации по применению информационно-коммуникационных технологий.

#### **Формы аттестации**

В начале года проводится входной контроль с целью выявления у учащихся склонностей, интересов, знаний, умений и навыков в рамках реализуемой программы.

Для отслеживания уровня предметных и личностных результатов по окончании обучения проводится промежуточная аттестация учащихся. Полученные результаты служат основанием для корректировки программы, прогнозирования обучения, поощрения учащихся.

Для определения результатов освоения образовательной программы проводится итоговая аттестация учащихся. К итоговому занятию каждому обучающемуся или группе обучающихся нужно разработать проектпрезентацию на свободную тему. Занятие будет проводится в форме конкурса, оценивать проекты будут обучающиеся объединения, а также приглашенные гости из других творческих объединений по определенным критериям:

1. Творческий замысел (оригинальность, содержательность, степень структурированности материала, доступность изложения, соответствие заявленной тематике);

2. Дизайн (оригинальность оформления, стилевое единство, соответствие оформления содержанию);

3. Художественный и эстетический уровень исполнения;

4. Использование в презентации графических изображений (созданных обучающимся в графическом редакторе), диаграмм, видео, анимации, оправданных гиперссылок и т.п.

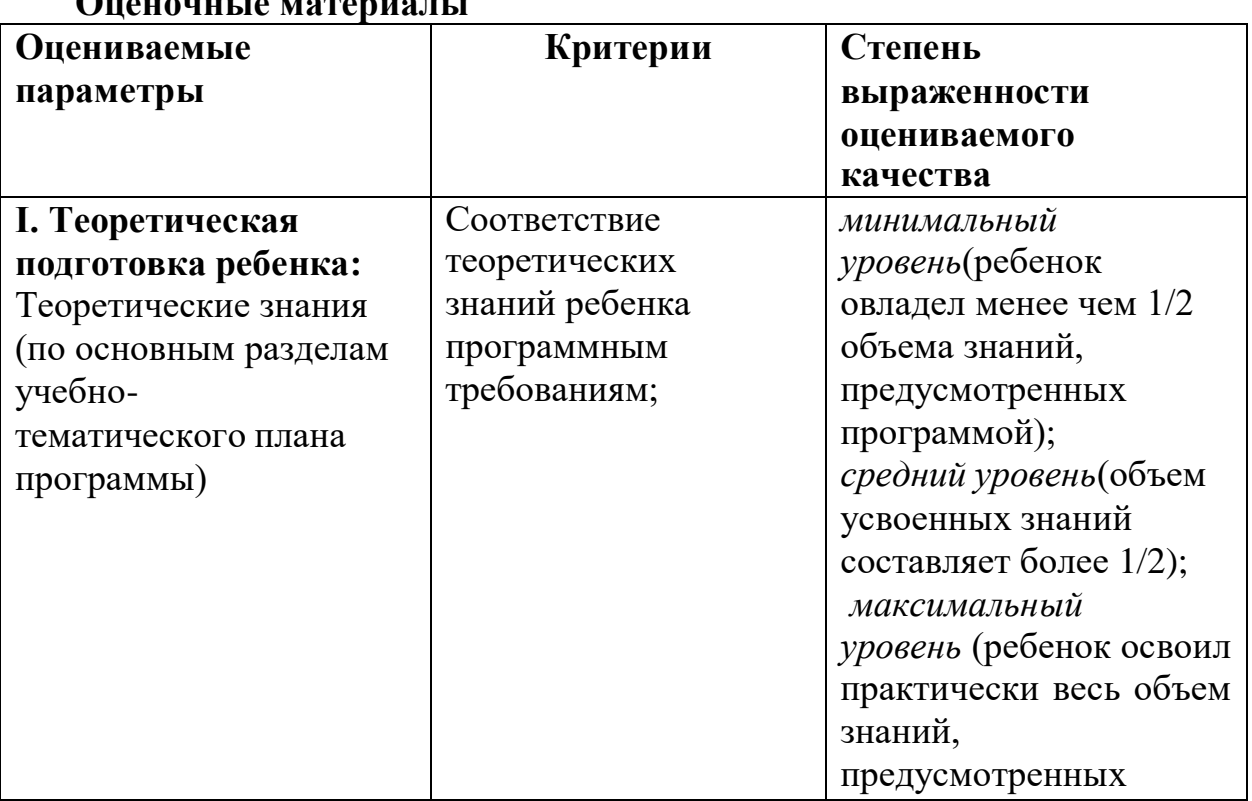

### **Оценочные материалы**

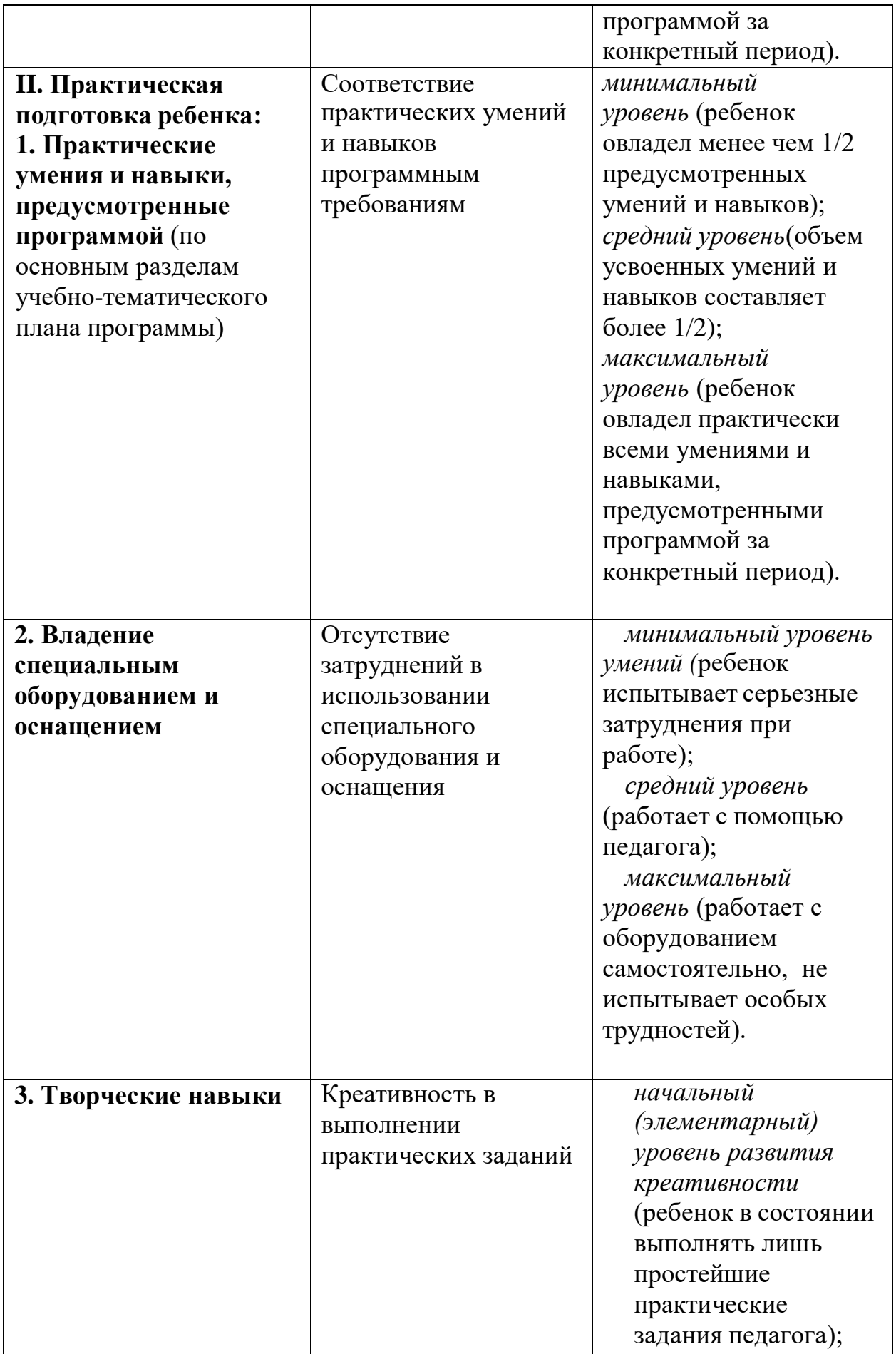

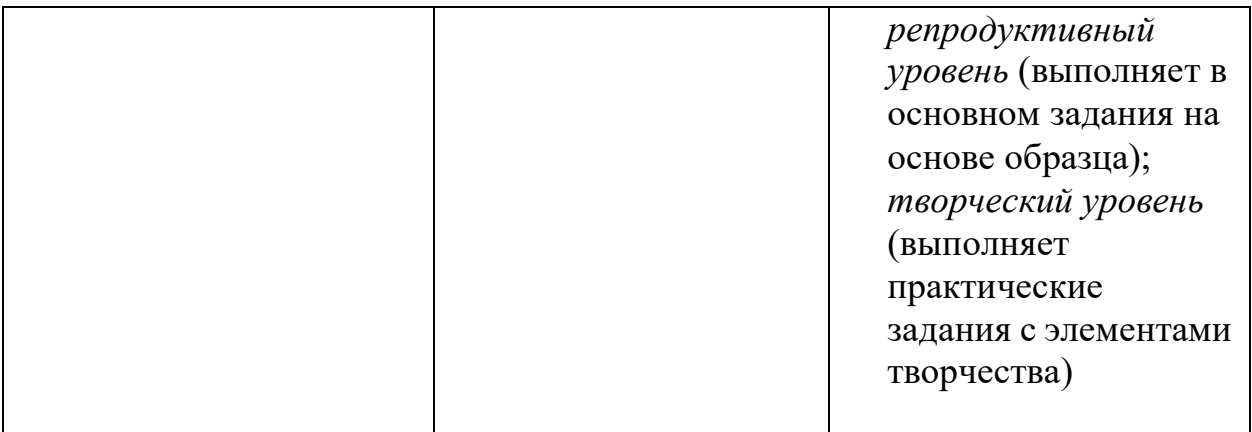

# **Методическое обеспечение программы Модуль 1**

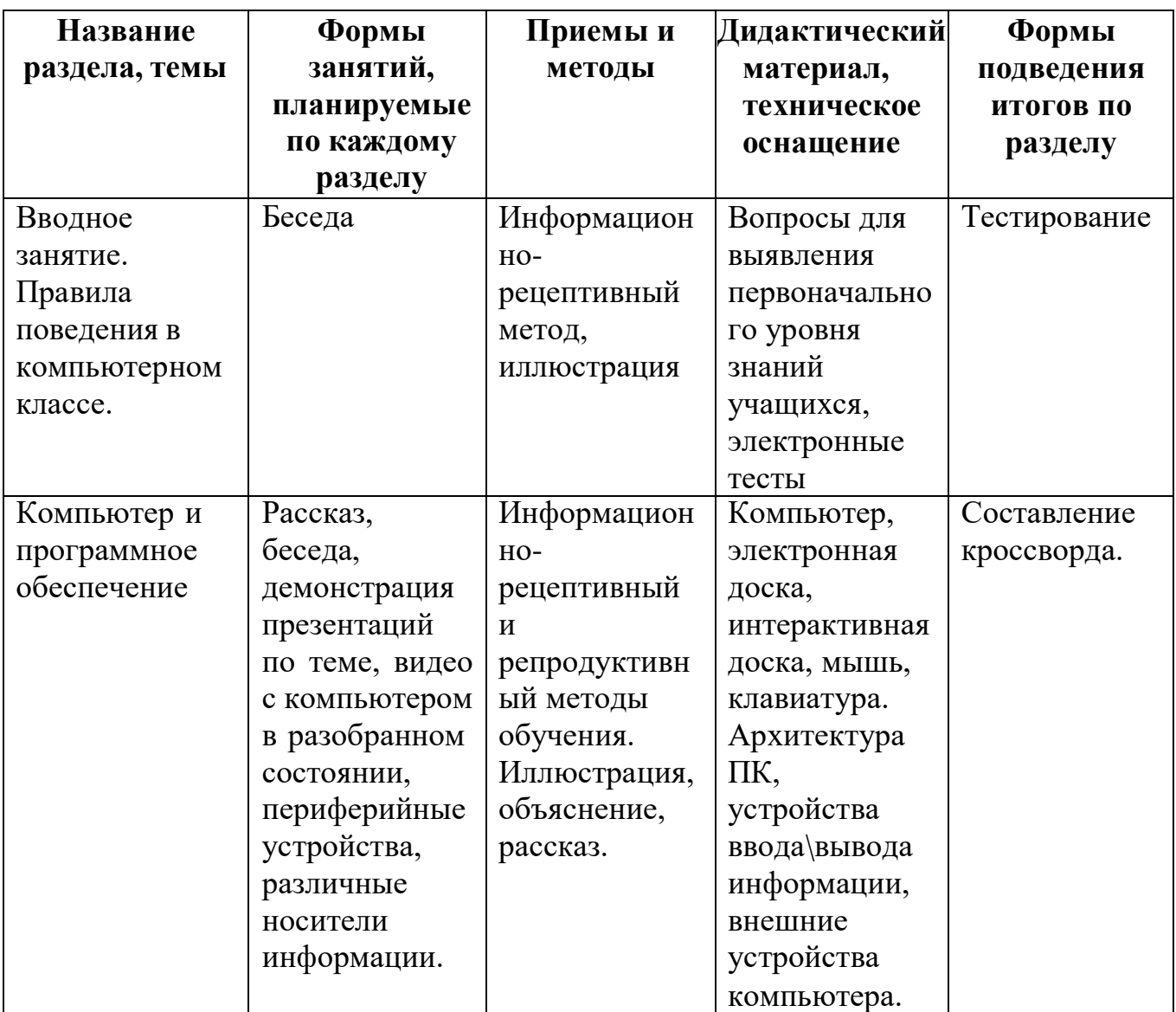

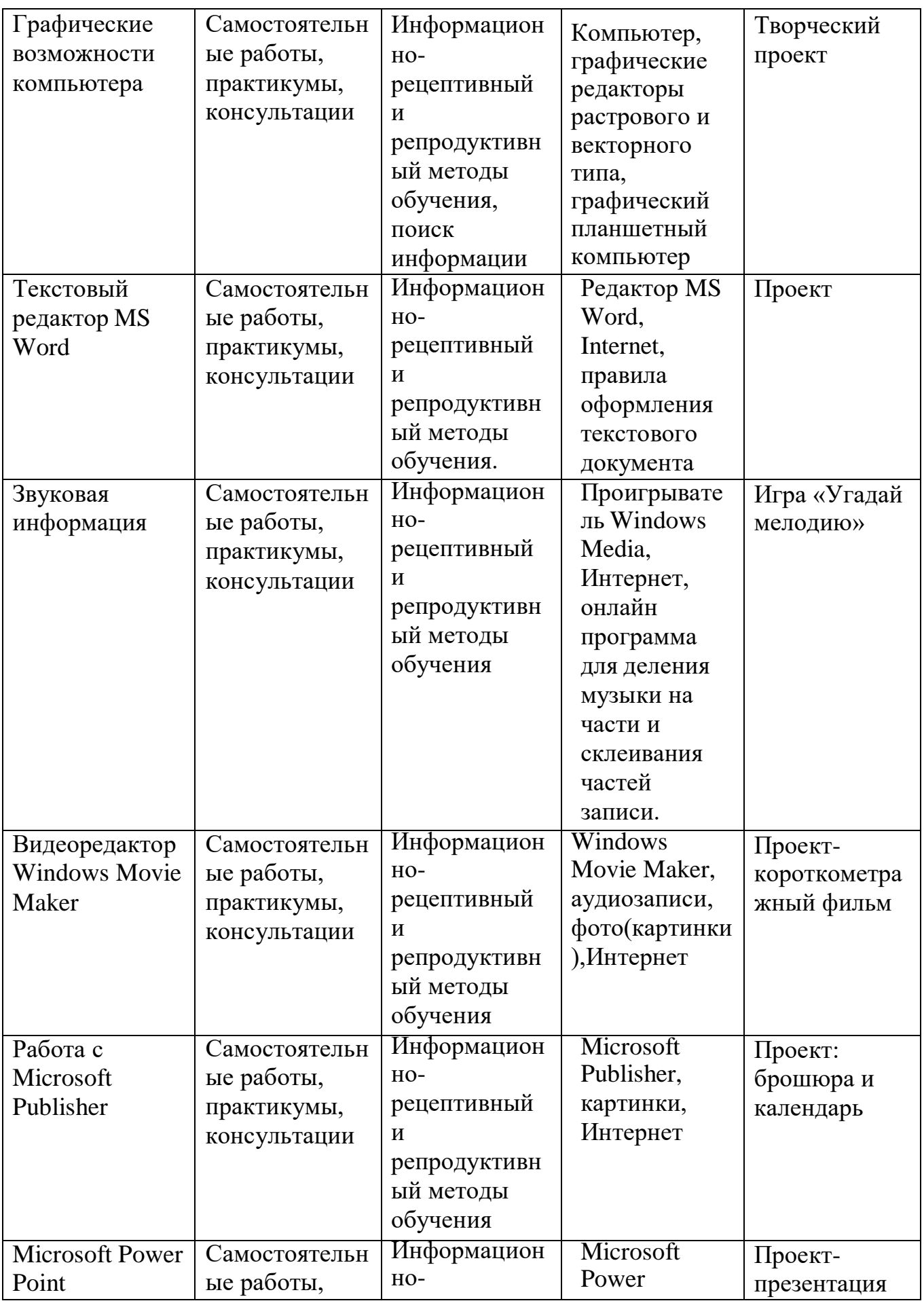

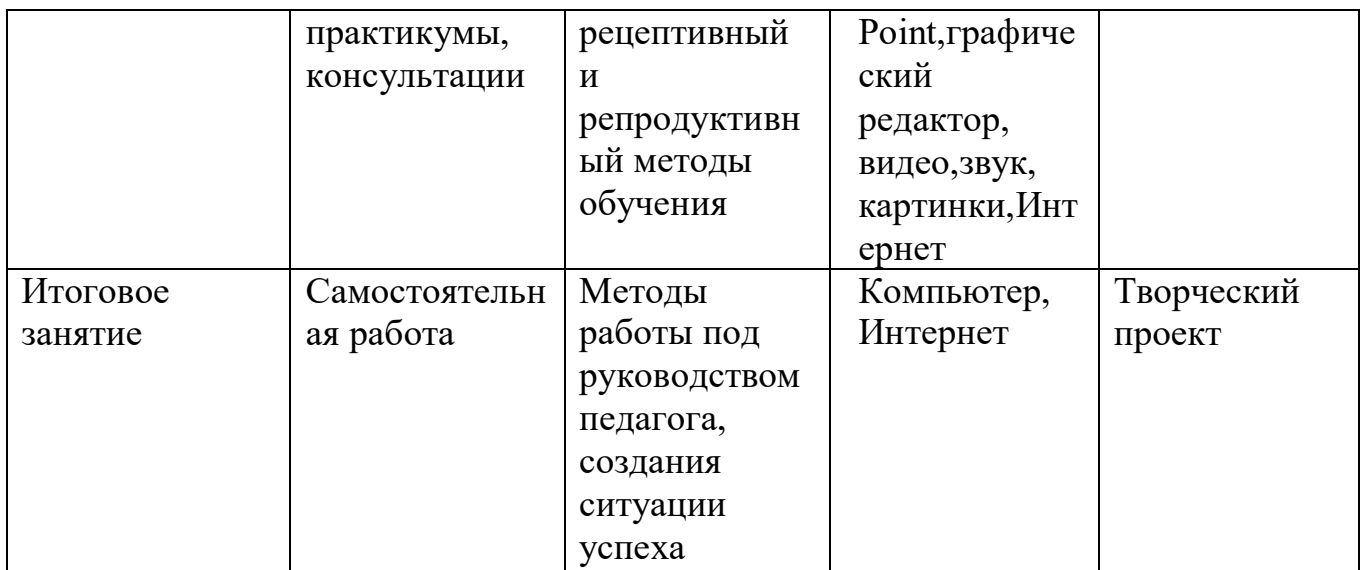

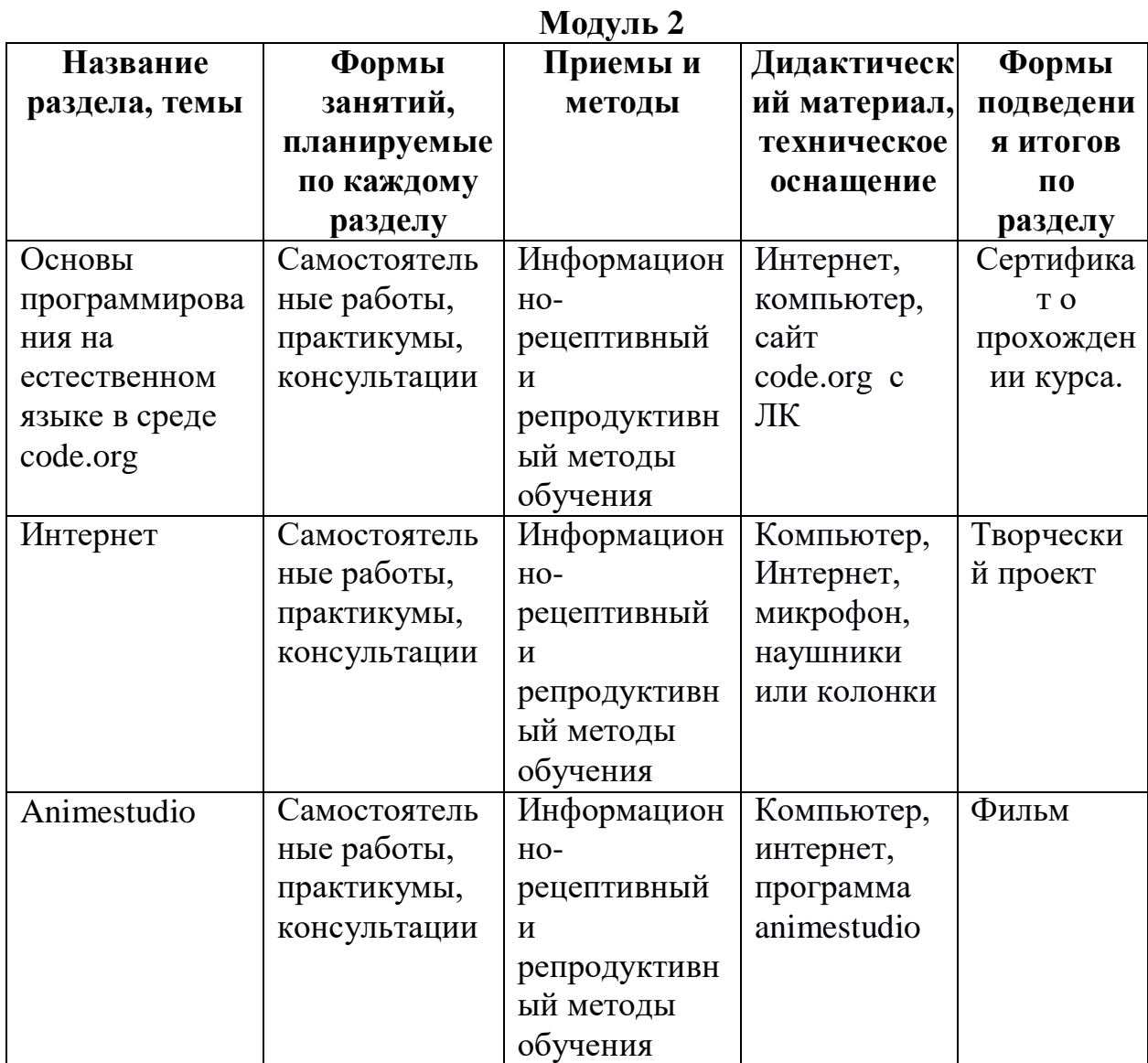

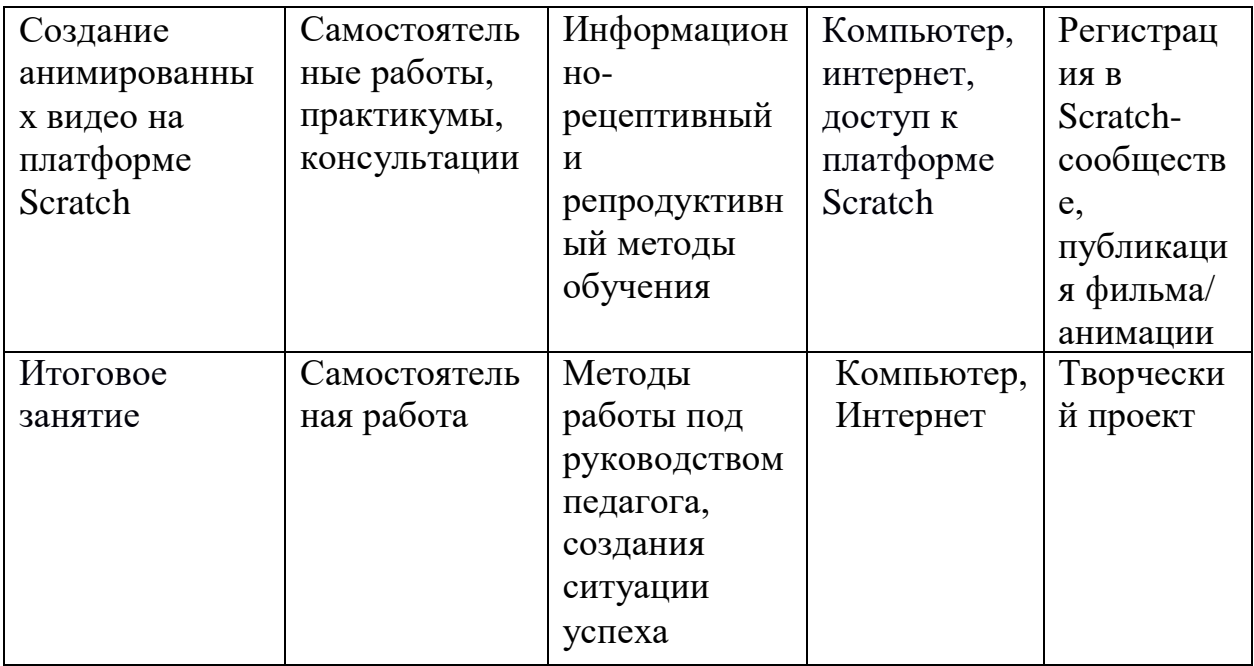

#### **Список литературы**

#### **для педагога:**

- 1. Информатика: учебник для 3-4 класса: в 2 ч. Ч.1, Ч.2/ Н.В. Матвеева, Е.Н Челак, Н. К. Конопатова и др. – М.: БИНОМ. Лаборатория знаний, 2012. – 80 с. : ил.
- 2. Информатика: рабочая тетрадь для 3-4 класса: в 2 ч. Ч.1, Ч.2/ Н.В. Матвеева, Е.Н Челак, Н. К. Конопатова и др. – М.: БИНОМ. Лаборатория знаний, 2012. – 56 с. : ил.
- 3. Информатика. Программы для начальной школы: 2 4 классы / Н.В. Матвеева, М.С. Цветкова. – М.: БИНОМ. Лаборатория знаний, 2012. – 133 с. : ил. – (Программы и планирование).
- 4. Брыксина О.Ф. Планируем урок информационной культуры в начальных классах. // Информатика и образование. – 2008. – 2. – С. 86- 93.
- 5. Грязнова ЕМ. Занимательная информатика в начальной школе // Информатика и образование. – 2006. –№6. – С.77 - 87.
- 6. ЕфимоваО. Курс компьютерной технологии с основами информатики: Уч. пособие / О. Ефимова, В. Морорзов, Н.Угринович. - М.: ООО «Издательство АСТ»; ABF, 2003. - 424с.
- 7. Журова СМ. Внеурочные занятия по информатике // Информатика и образование. – 2006. –5. – С. 8-13.
- 8. Золотарева А.В. Дополнительное образование детей: Теория и методика социально-педагогической деятельности/ Худож. А.А. Селиваниов. – Ярославль: Академия развития: 2004. – 304с.
- 9. Матвеева, Н. В. Информатика. 2-4 классы. Программа для начальной школы / Н.В. Матвеева, М.С. Цветкова. - М.: Бином. Лаборатория знаний, 2013. - 136 c.
- 10.Могилев, А. В. Информатика. 3-4 классы. Программа для начальной школы / А.В. Могилев, В.Н. Могилева, М.С. Цветкова. - М.: Бином. Лаборатория знаний, 2014. - 112 c.
- 11.. Плаксин, М. А. Информатика. Программы для начальной школы. 3-4 классы / М.А. Плаксин, М.С. Цветкова. - М.: Бином. Лаборатория знаний, 2012. - 112 c.
- 12.Софронова, Н. В. Информатика в начальной школе. 2 год обучения / Н.В. Софронова, Н.В. Бакшаева, А.А. Бельчусов. - М.: Дрофа, 2009. - 112 c.
- 13.Хуторской, А.В. Информатика и ИКТ в начальной школе. Методическое пособие / А.В. Хуторской. - М.: Бином. Лаборатория знаний, 2009. - **515** c.

14.. Цветкова, М. С. Виртуальные лаборатории по информатике в начальной школе / М.С. Цветкова, Г.Э. Курис. - М.: Бином. Лаборатория знаний, 2008. - 360 c.

#### **для обучающихся:**

- 1. Бондаренко, С. А. Компьютер и ноутбук для детей / [С. А. Бондаренко]. – Москва: Эксмо, 2016. - 79 с.
- 2. Горячев, А. В. Информатика. Информатика в играх и задачах: рабочая тетрадь: 2 класс: в 2 ч / [Горячев А. В., Горина К. И., Волкова Т. О.]. – Москва: Баласс, Ч. 1. - 2016. - 64 с.
- 3. Горячев, А. В. Информатика. Информатика в играх и задачах: рабочая тетрадь: 2 класс: в 2 ч / [Горячев А. В., Горина К. И., Волкова Т. О.]. – Москва: Баласс, Ч. 2. - 2016. - 96 с
- 4. Доктор Бит. Информатика для начинающих: теория, практика, тесты: 1 ступень: для учащихся начальных классов. – Москва: Стрекоза, 2009. - 72, [3] с.: цв. ил.
- 5. Доктор Бит. Информатика для начинающих: теория, практика, тесты: 2 ступень: для учащихся начальных классов. – Москва: Стрекоза, 2009. - 78, [3] с.: цв. Ил
- 6. Златопольский, Д. М. Занимательная информатика: учебное пособие / Д.М. Златопольский. - 4-е изд. – Москва: Лаборатория знаний Лаборатория, 2017. - 424 с.: ил
- 7. Информатика для начальной школы: в таблицах и схемах: из чего состоит компьютер. Работа с файлами и алгоритмы. Программы Windows и сеть Интернет: [учебное пособие] / авт.сост.: В. В. Москаленко; отв. ред. Оксана Морозова. – Ростов-на-Дону: Феникс, 2012. - 64 с.
- 8. Информатика: учебник для 2 класса: в 2 ч. / Н. В Матвеева, Е. Н. Челак, Н. К. Конопатова [и др.] – Москва: Бином. Лаборатория знаний, Ч. 1. -  $2017. - 80$  c.
- 9. Информатика: учебник для 2 класса: в 2 ч. / Н. В Матвеева, Е. Н. Челак, Н. К. Конопатова [и др.] – Москва: Бином. Лаборатория знаний, Ч. 2. -  $2017. - 101$  c.
- 10.Компьютер: моя первая энциклопедия / [авт.-сост.: В. Харитонов, В. Родин]. – Москва: Астрель, 2013 г. -160 с.
- 11.Рудченко, Т. А. Информатика: 2 класс: учебник для общеобразовательных организаций / Т. А. Рудченко, А. Л. Семѐнов; под ред. А. Л. Семѐнов. - 6-е изд. – Москва: Просвещение Институт новых технологий, 2017. - 104, [1] с.
- 12.Софронова, Н. В. Информатика в начальной школе. 2-й год обучения: учебное пособие / Н. В. Софронова, Н. В. Бакшаева, А. А. Бельчусов. – Москва: Дрофа, 2009. - 110,[1] с
- 13.Ступеньки к информатике: учебник по информатике для 2 класса / А. В. Ломаковская [и др.] – Киев: Ранок, 2012. – 160 с.: ил.

# **Приложение 1**

# **Календарный учебный план-график Модуль 1**

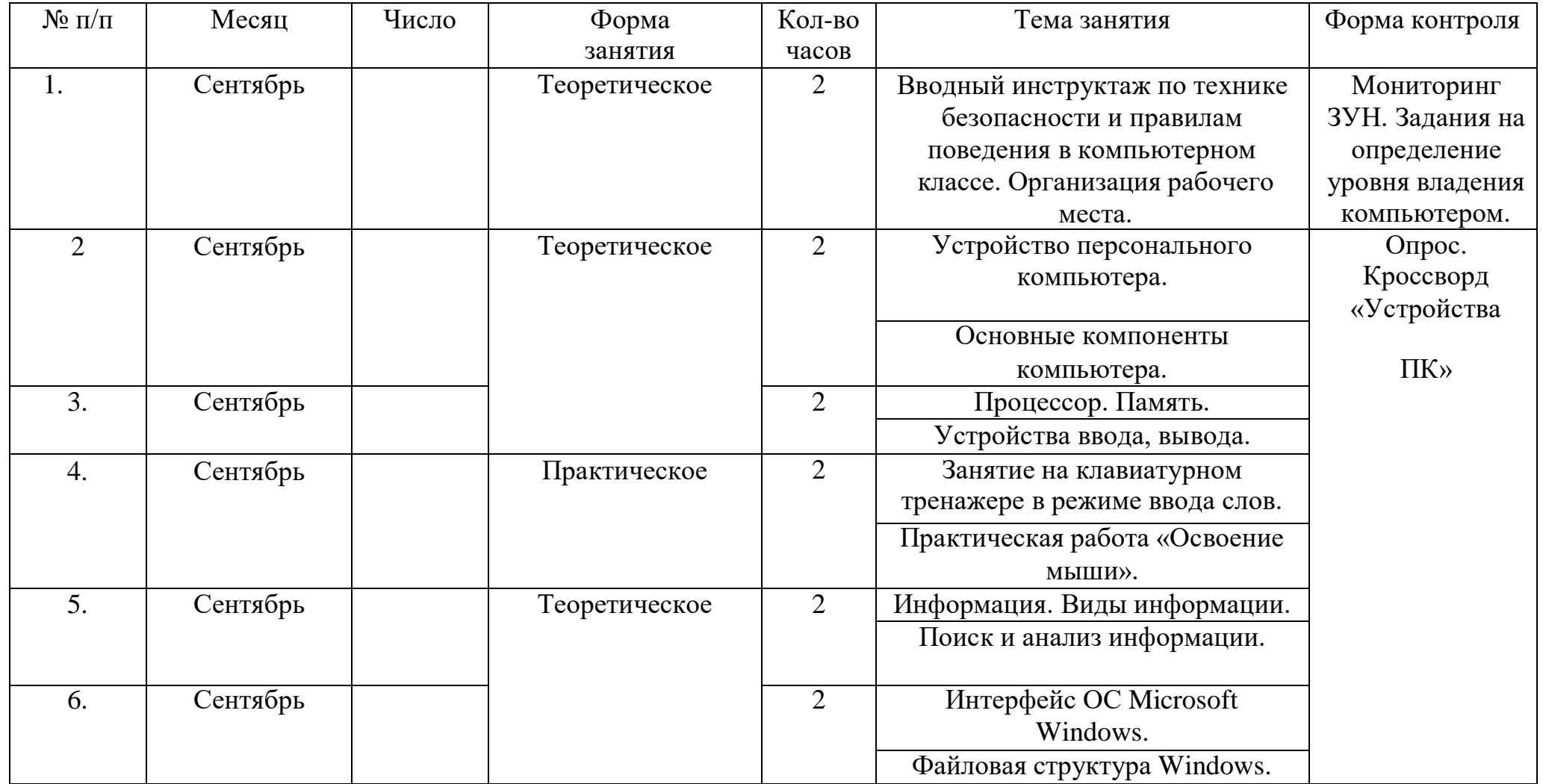

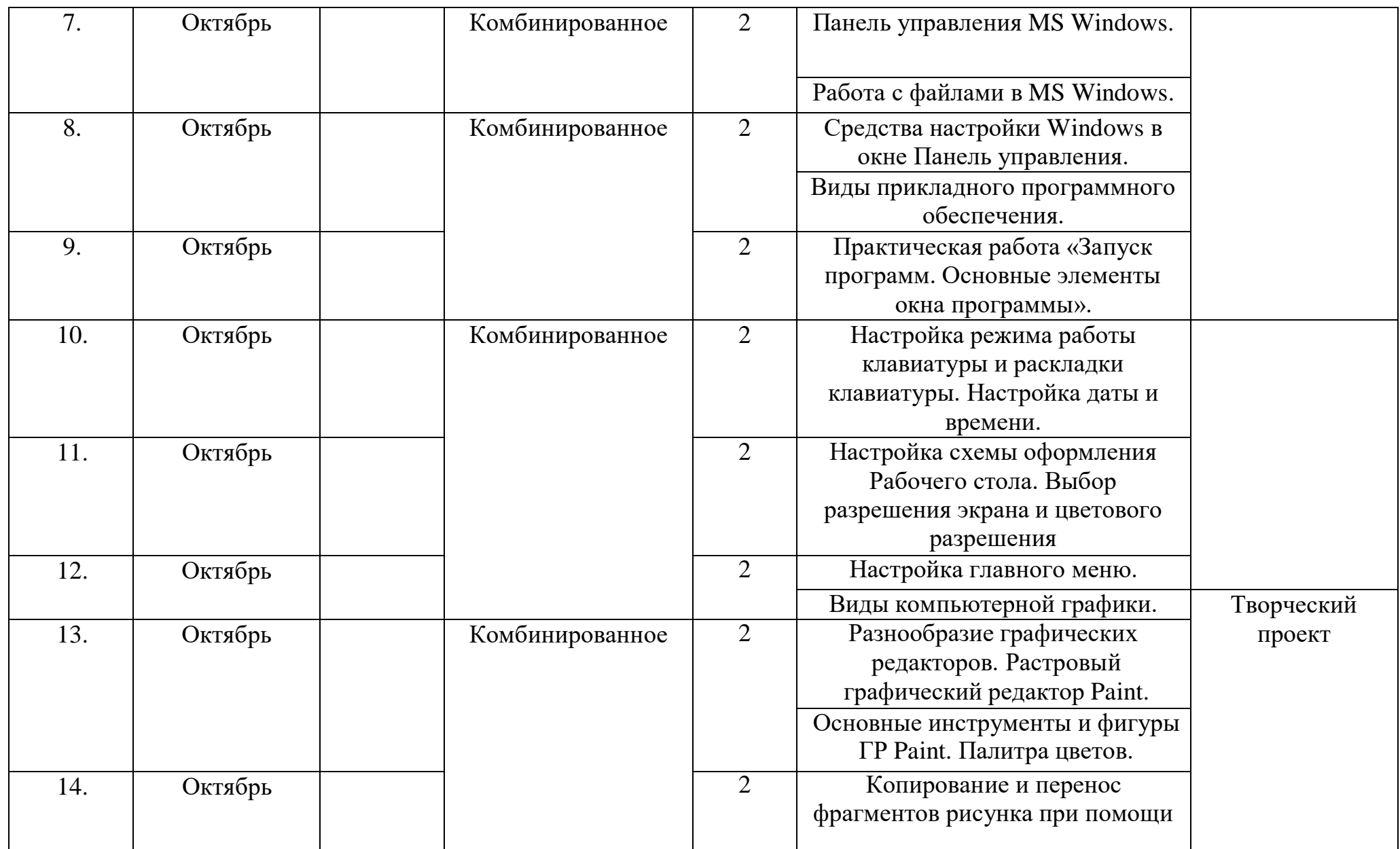

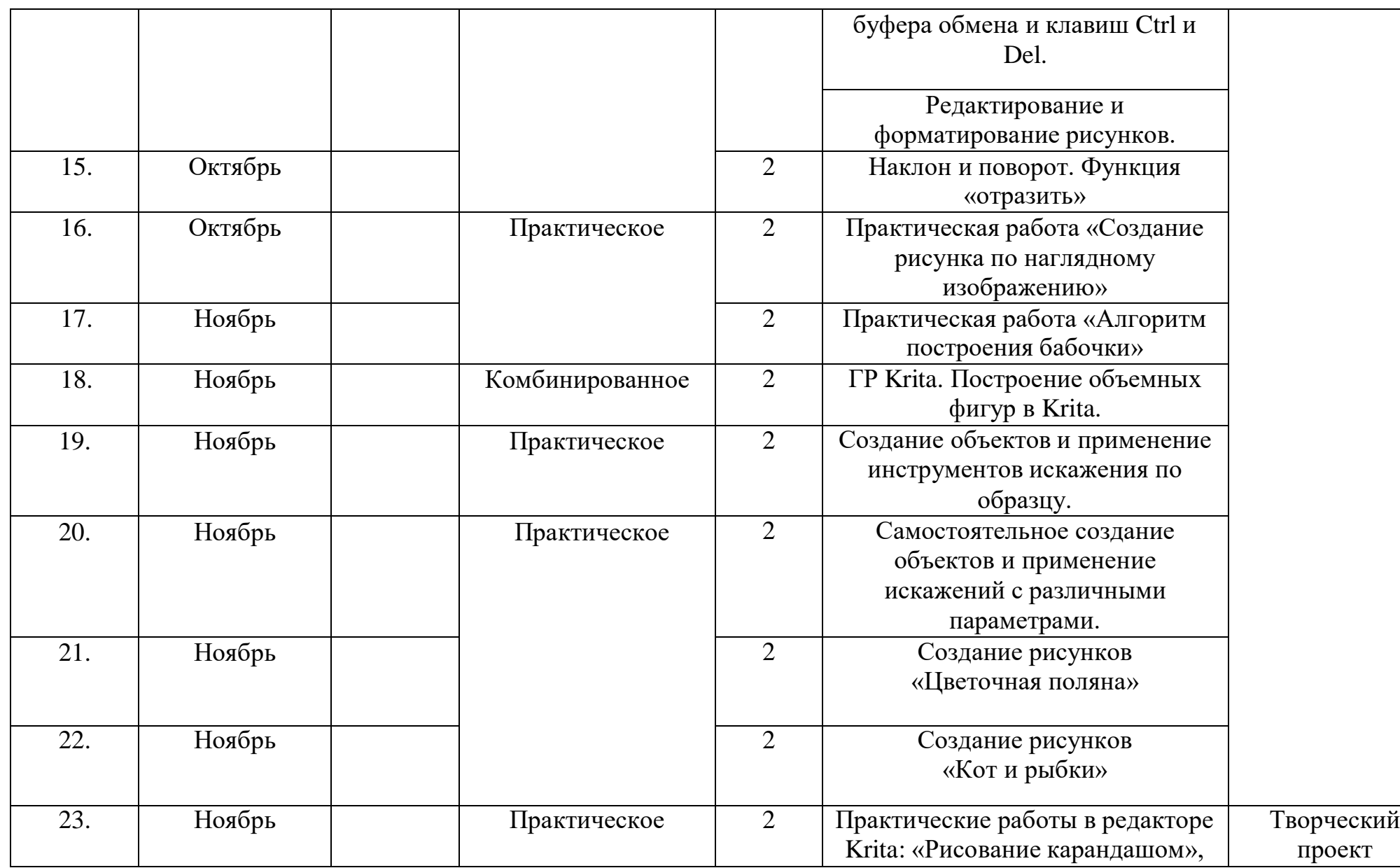

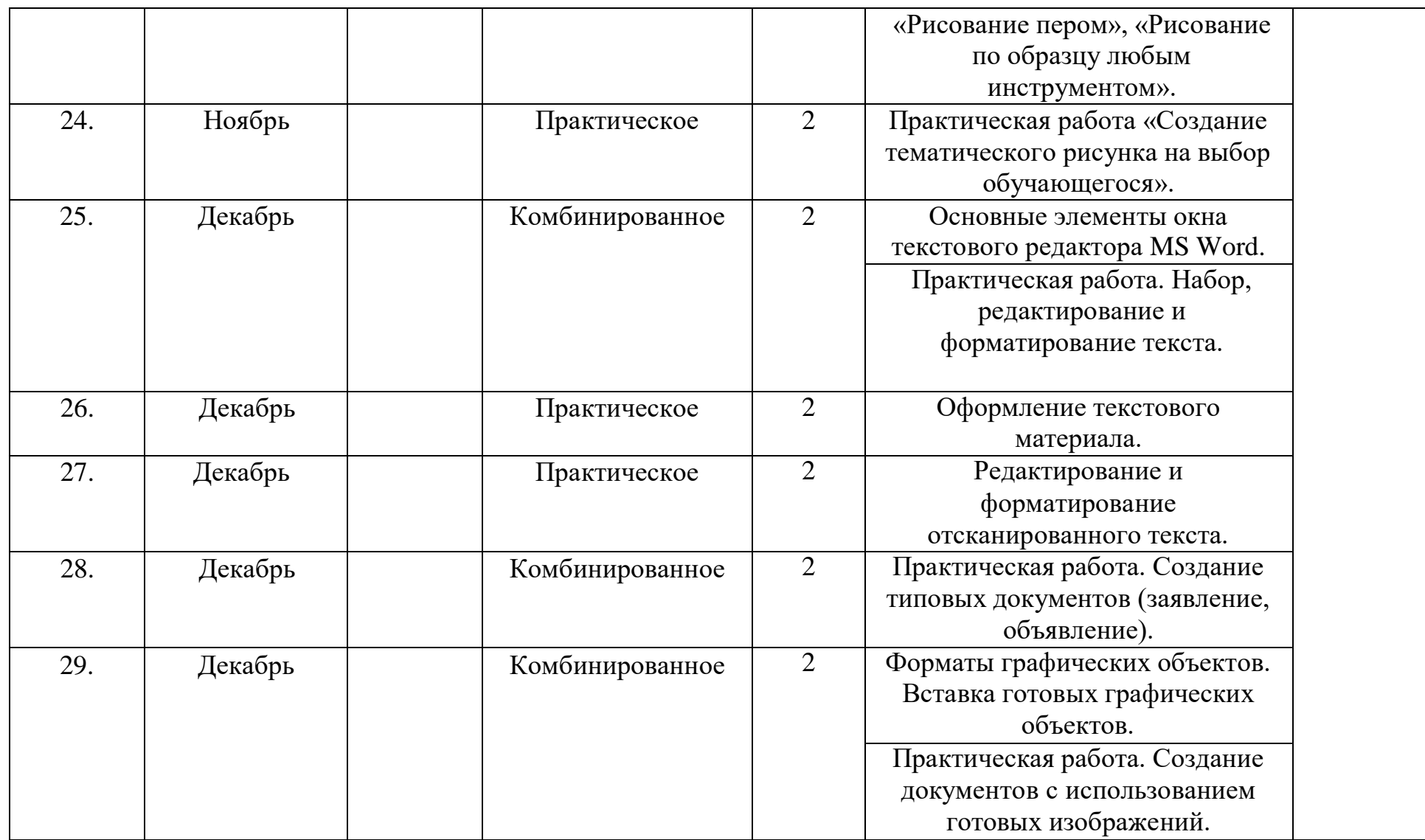

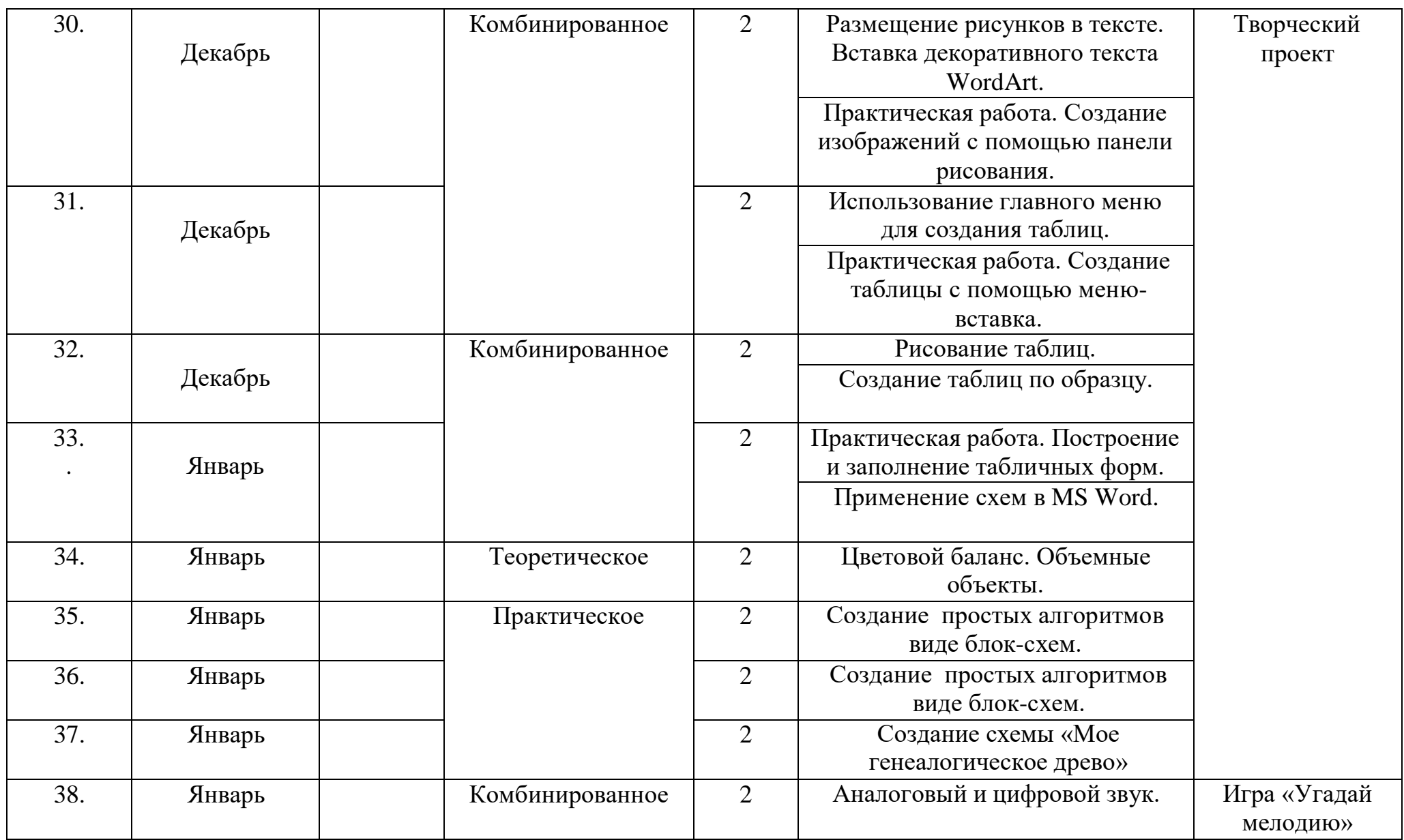

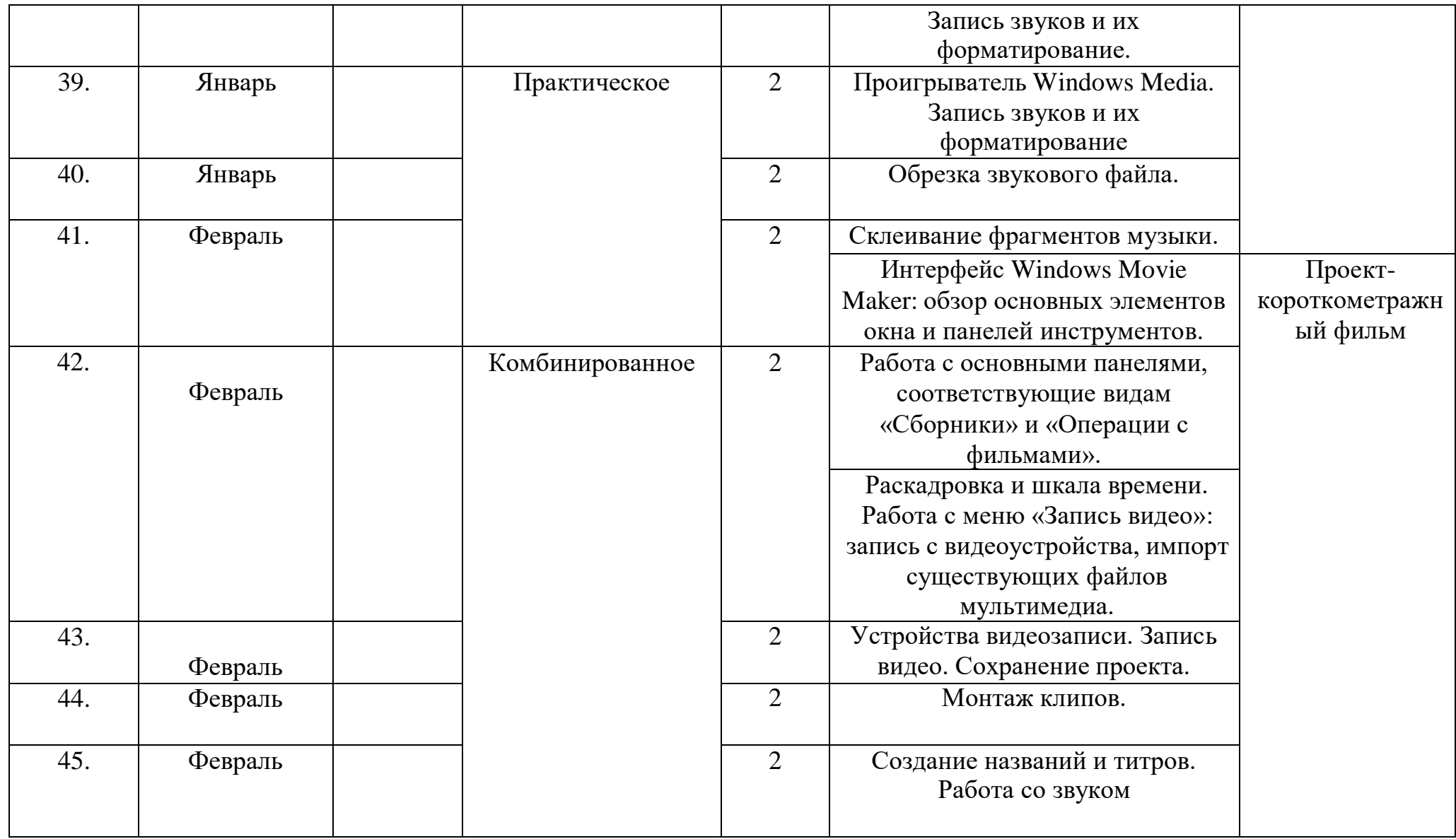

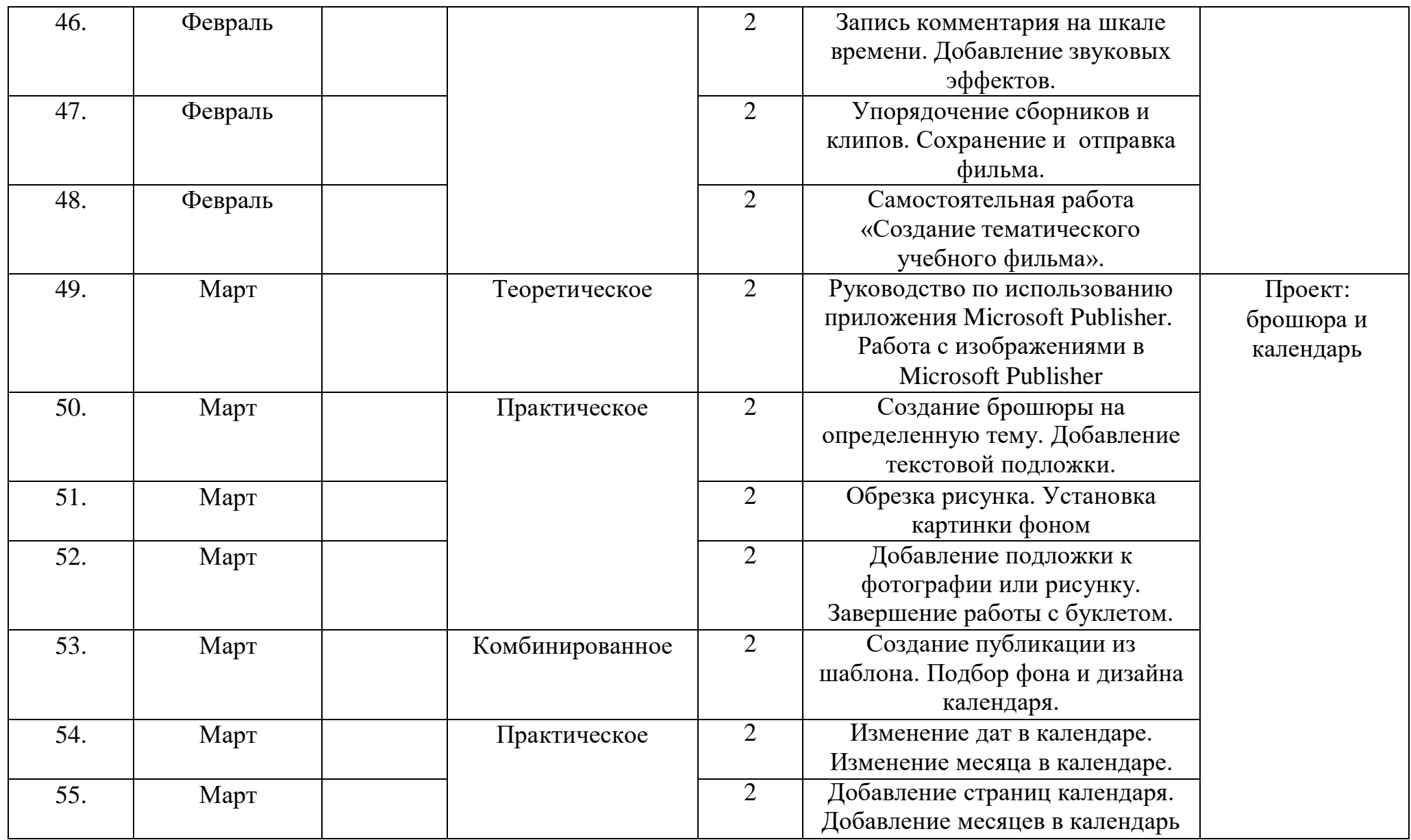

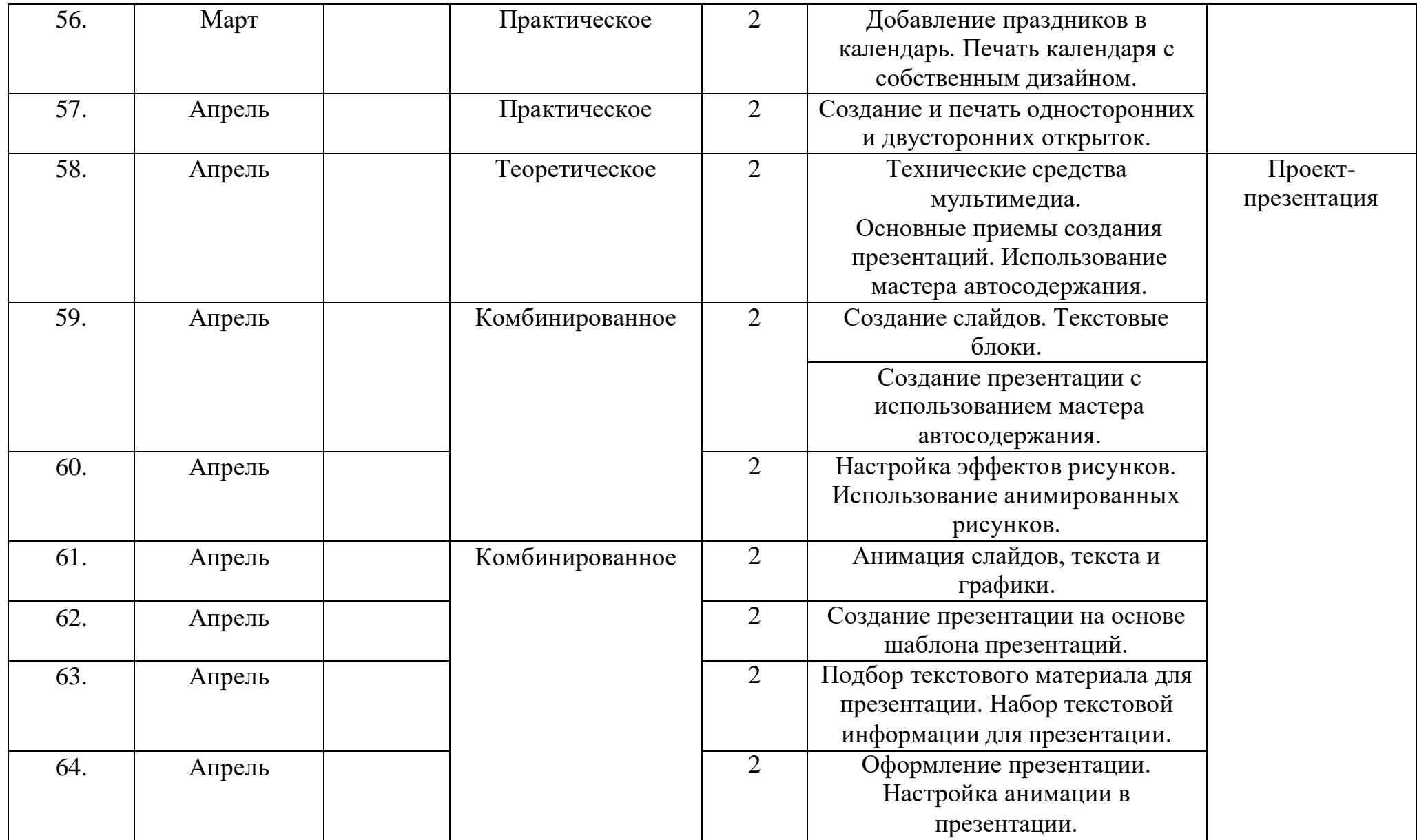

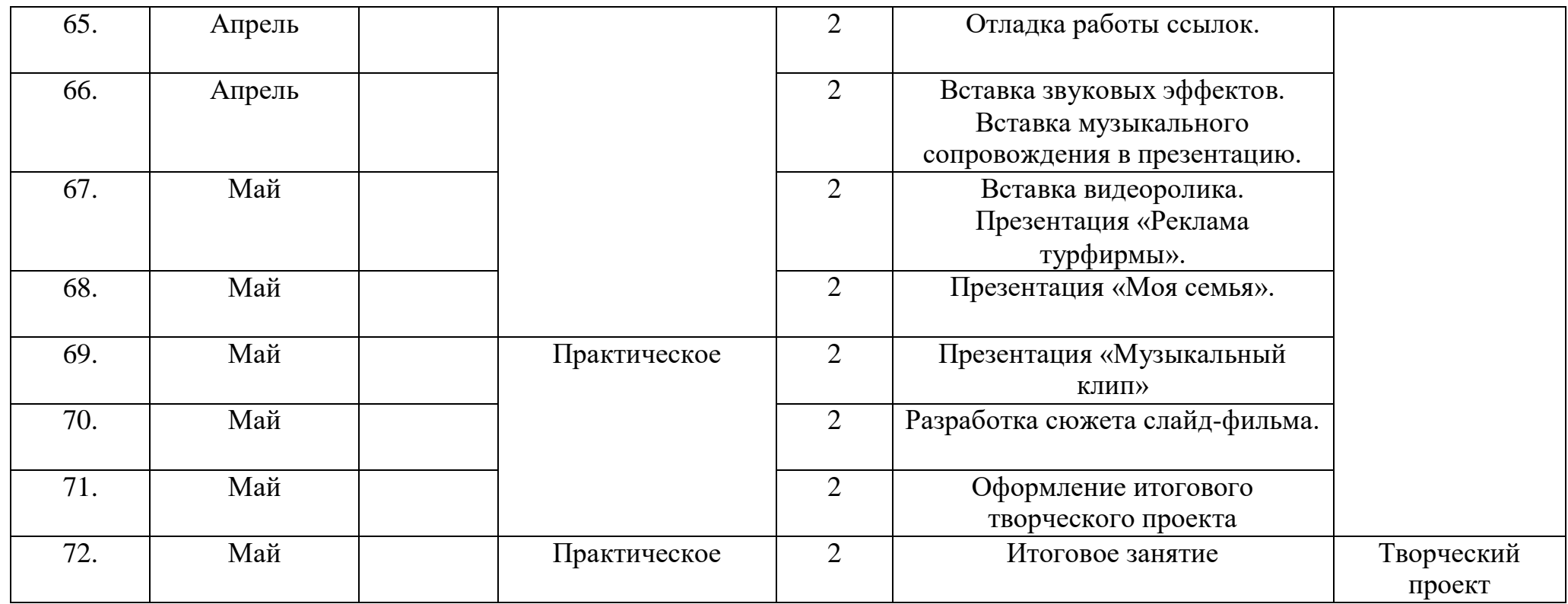

Приложение 2

# **Календарный учебный план-график Модуль 2**

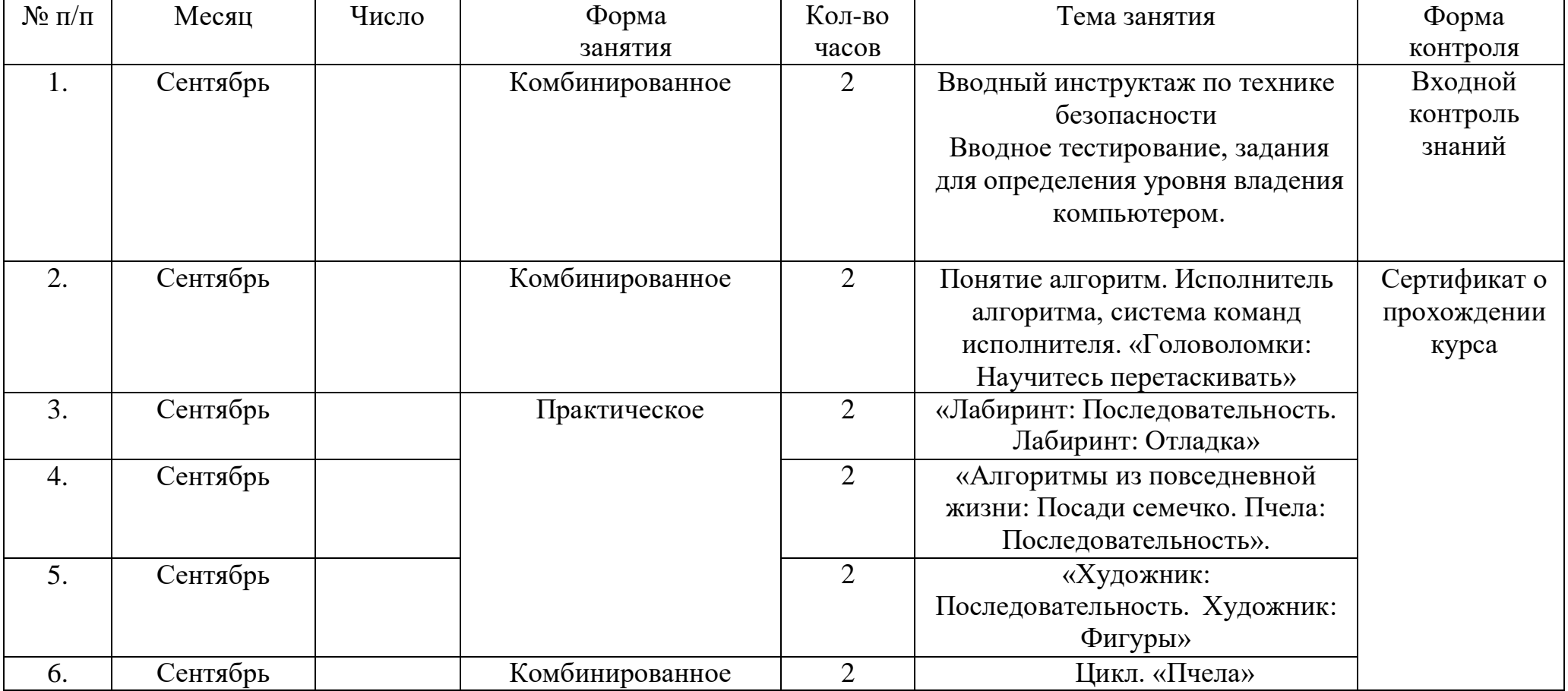

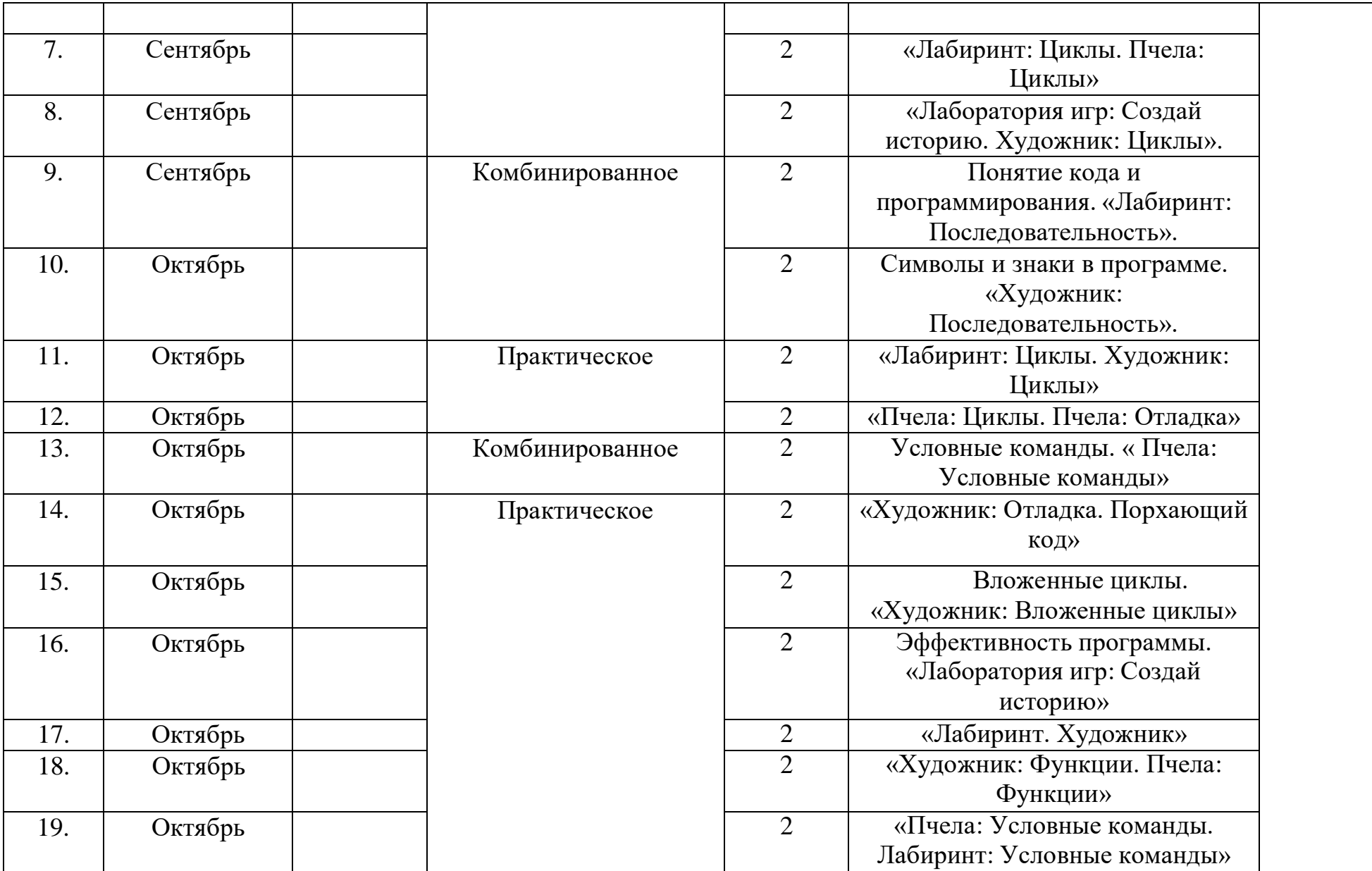

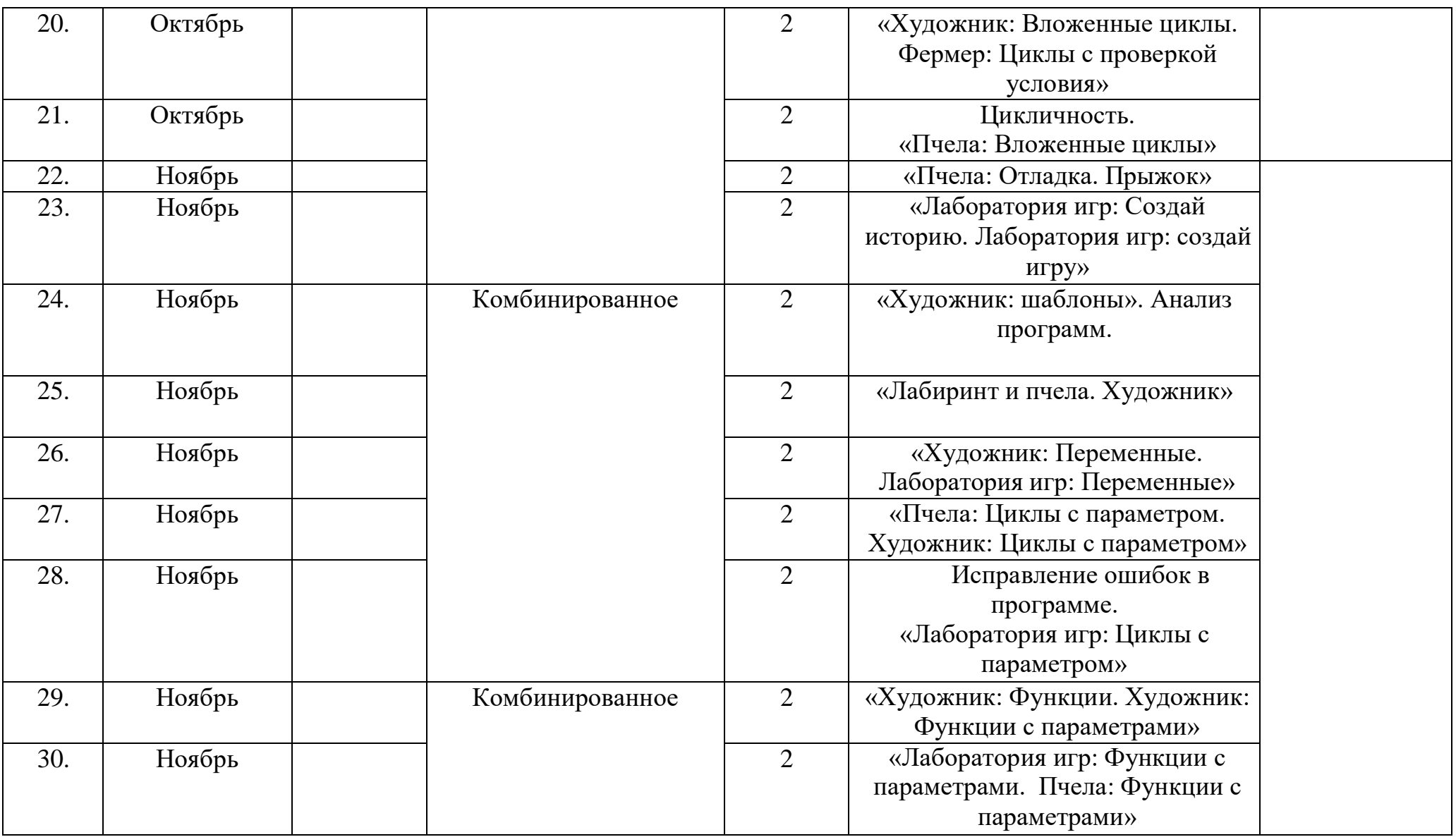

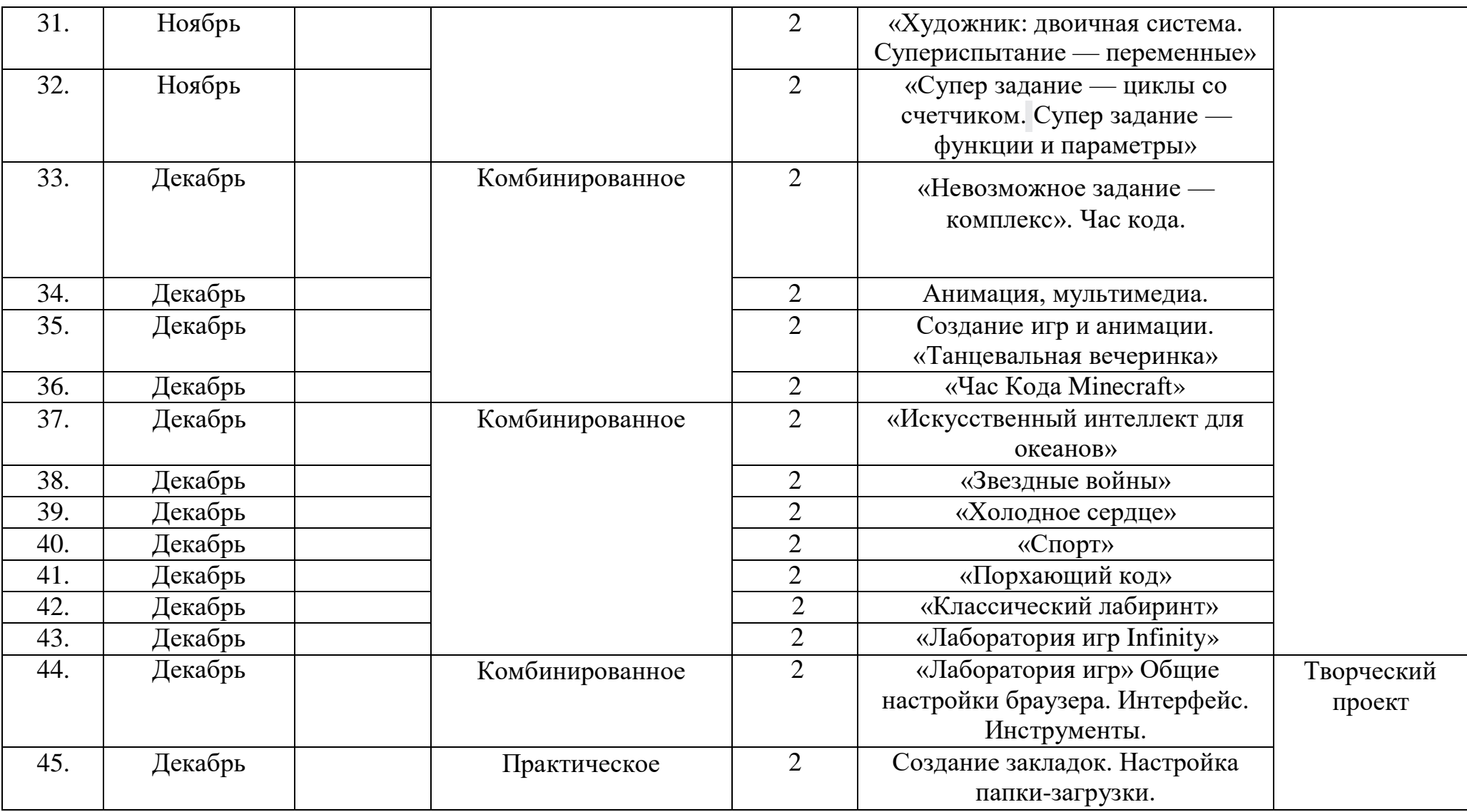

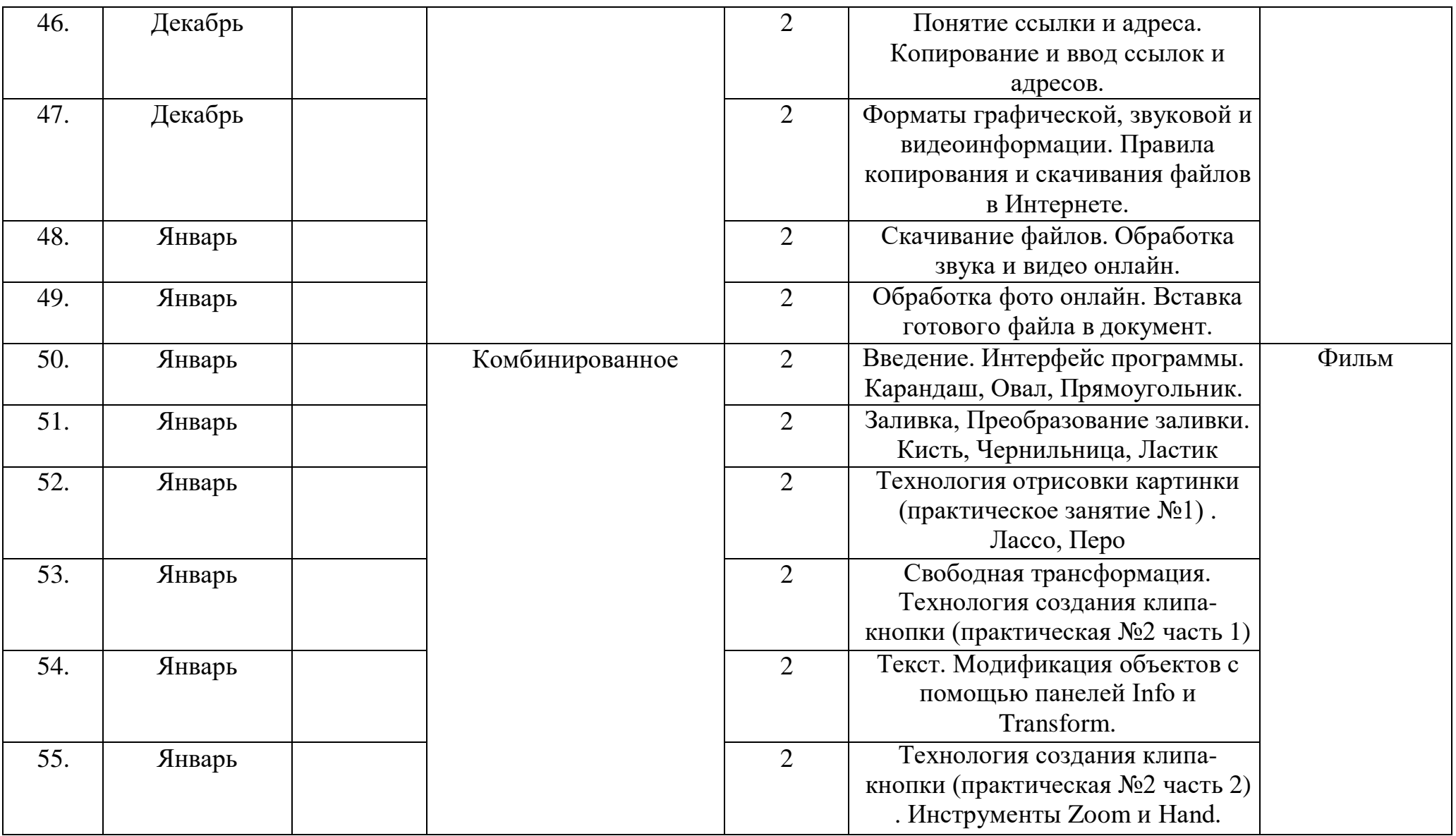

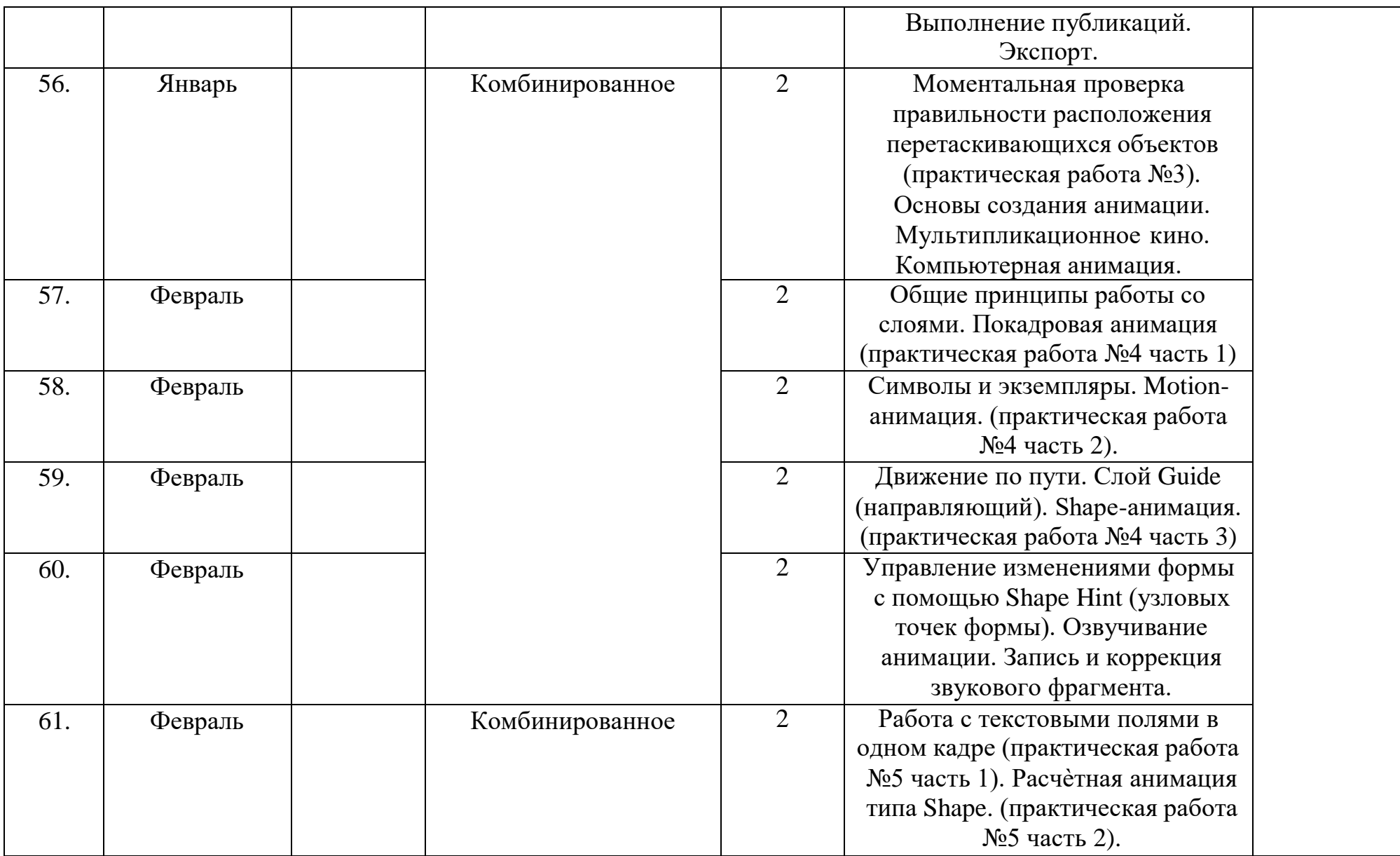

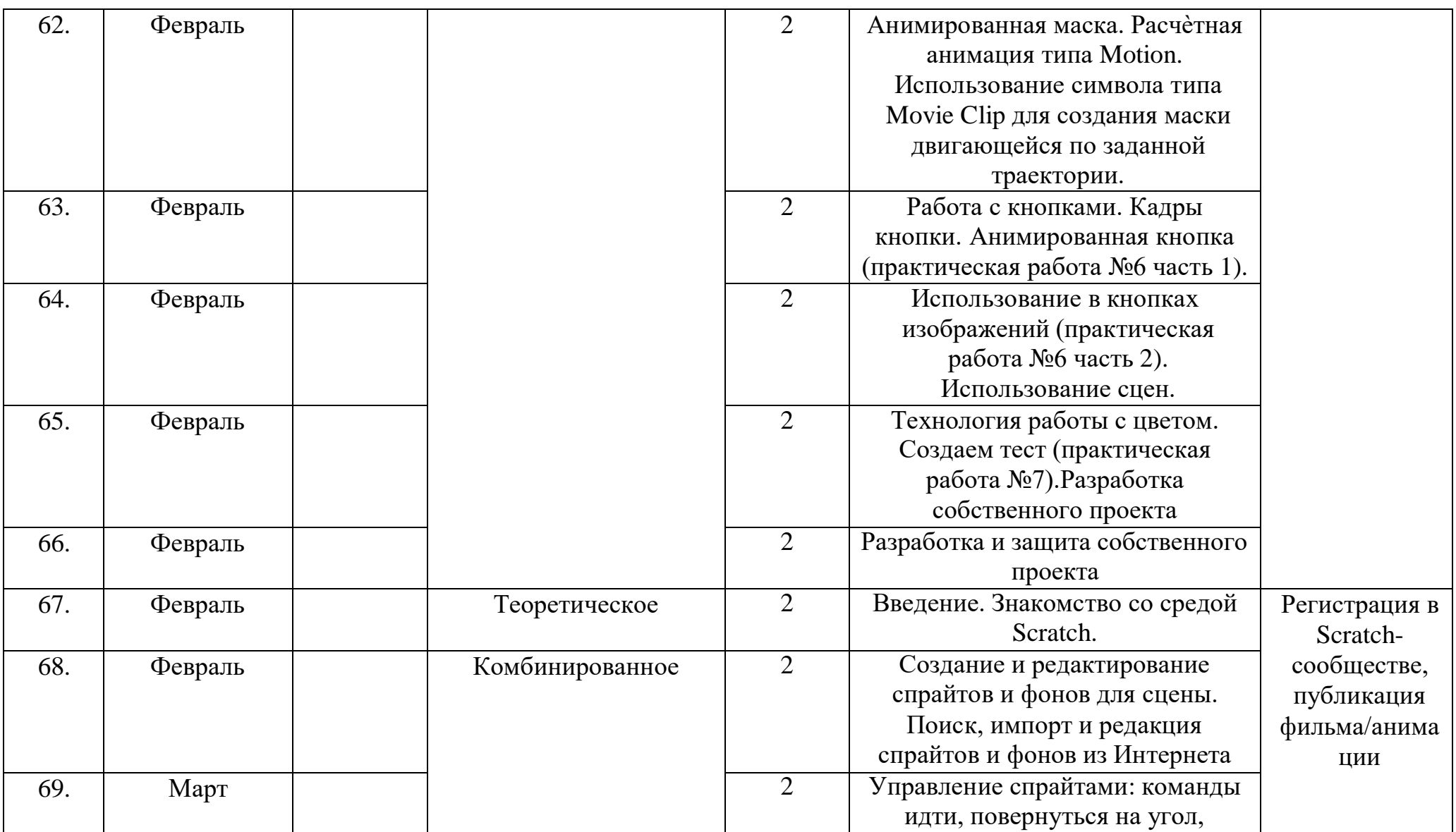

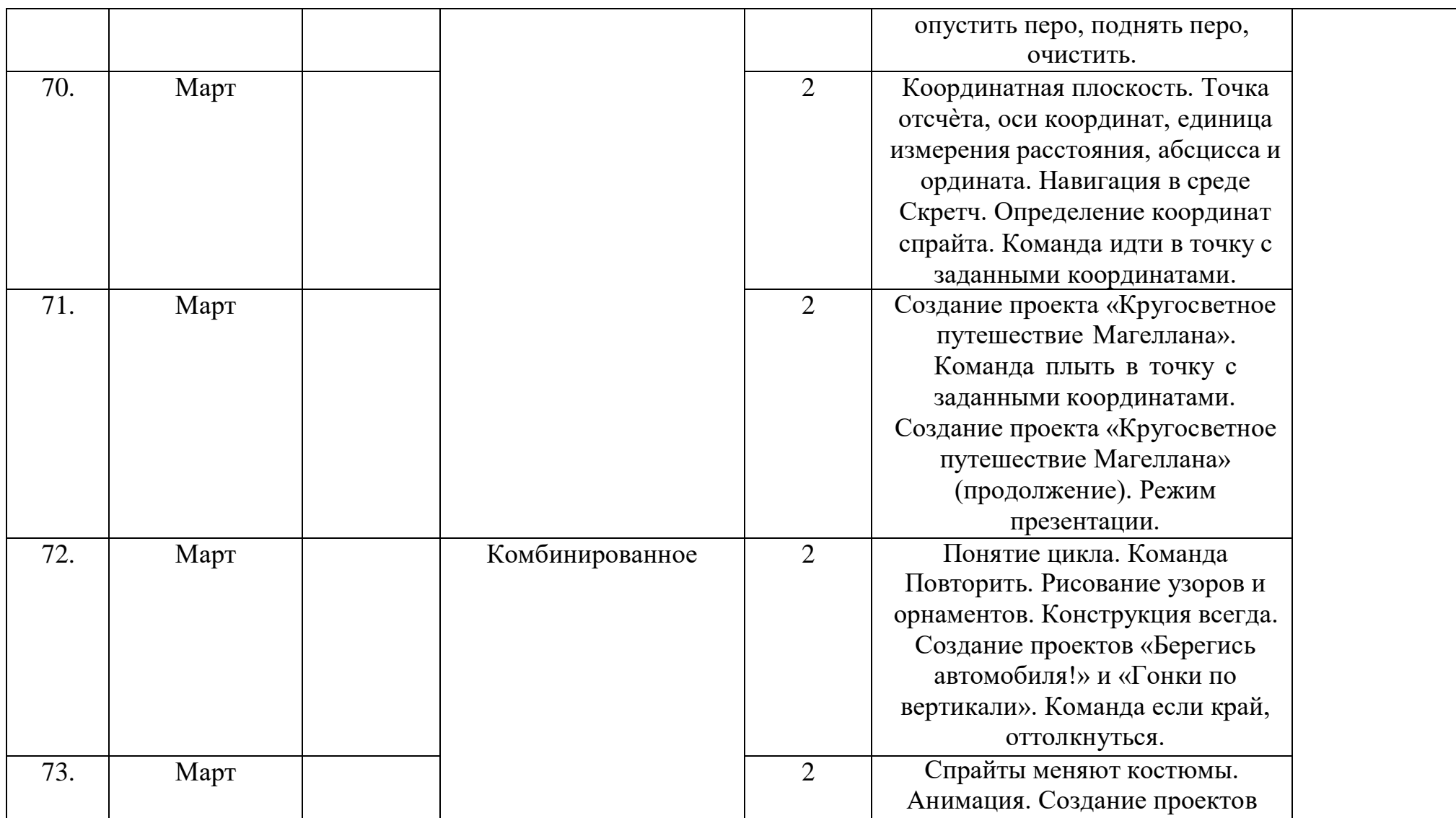

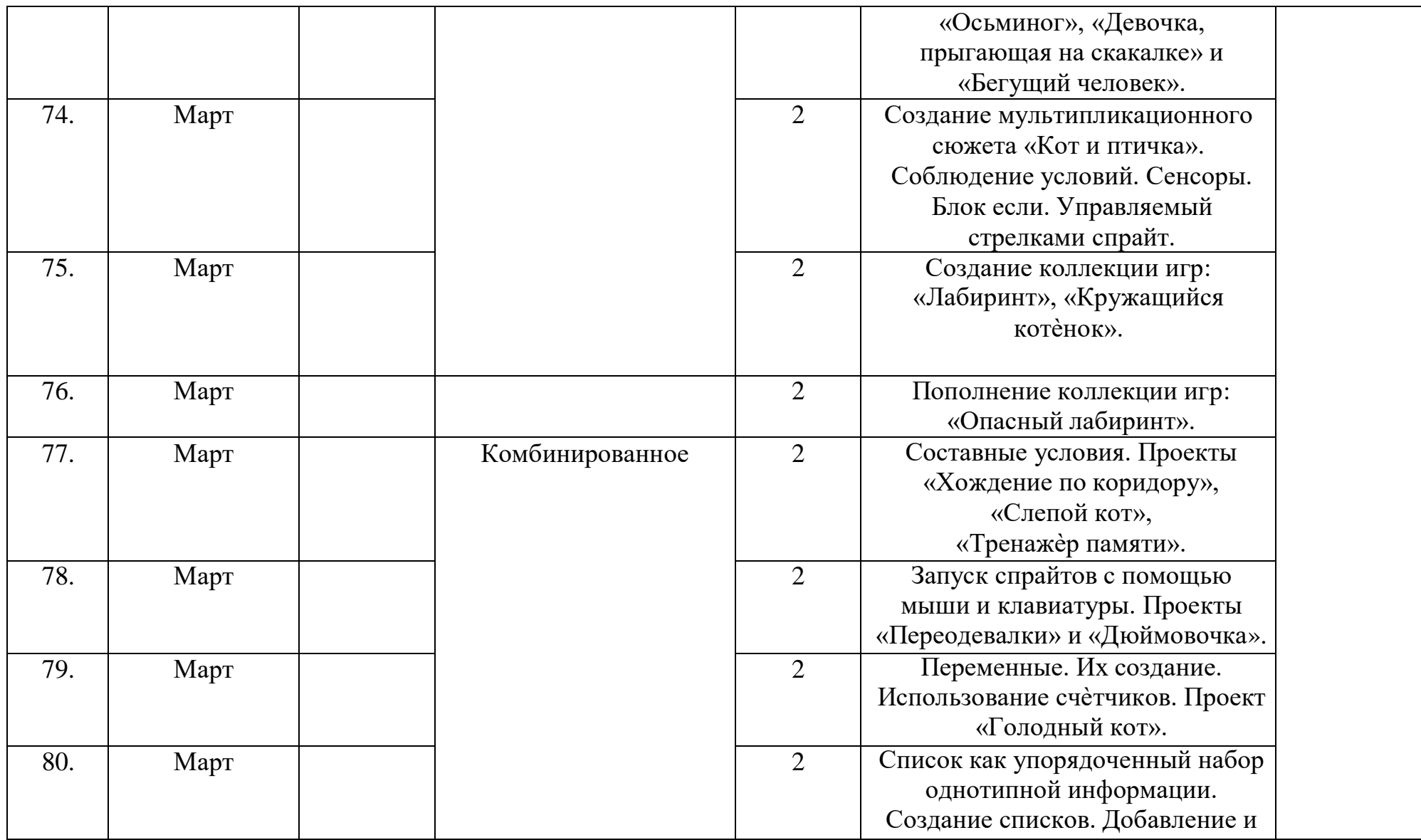

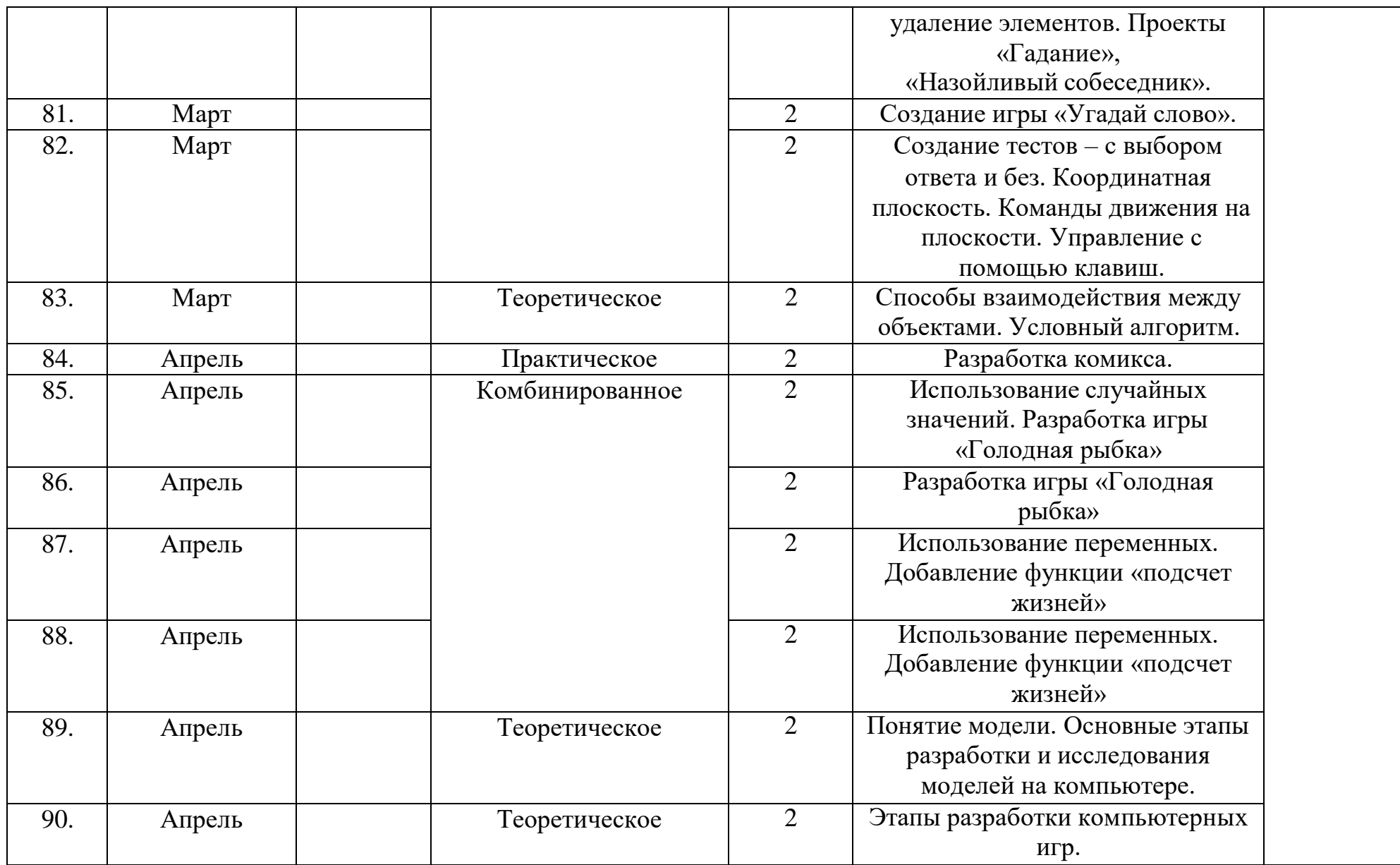

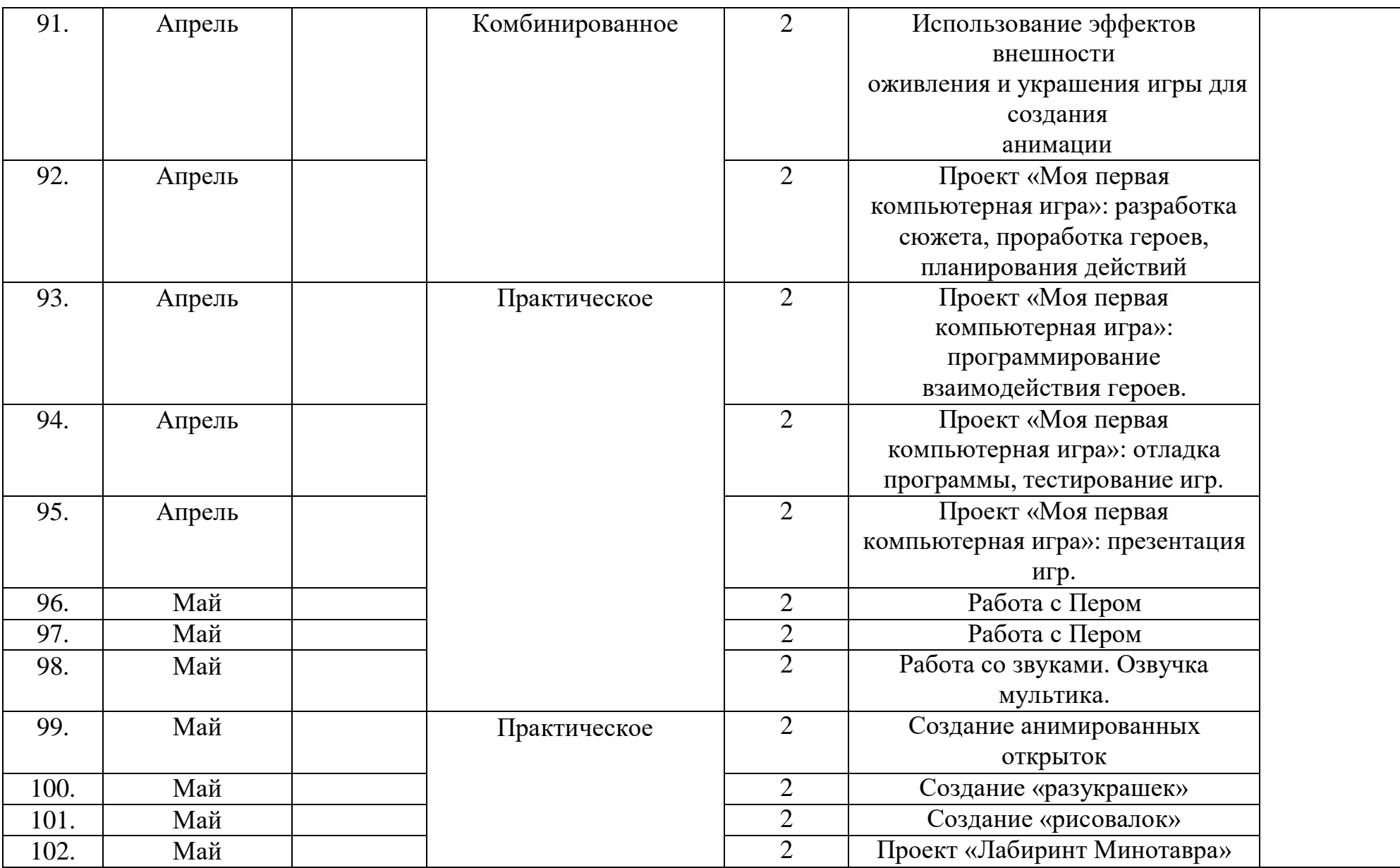

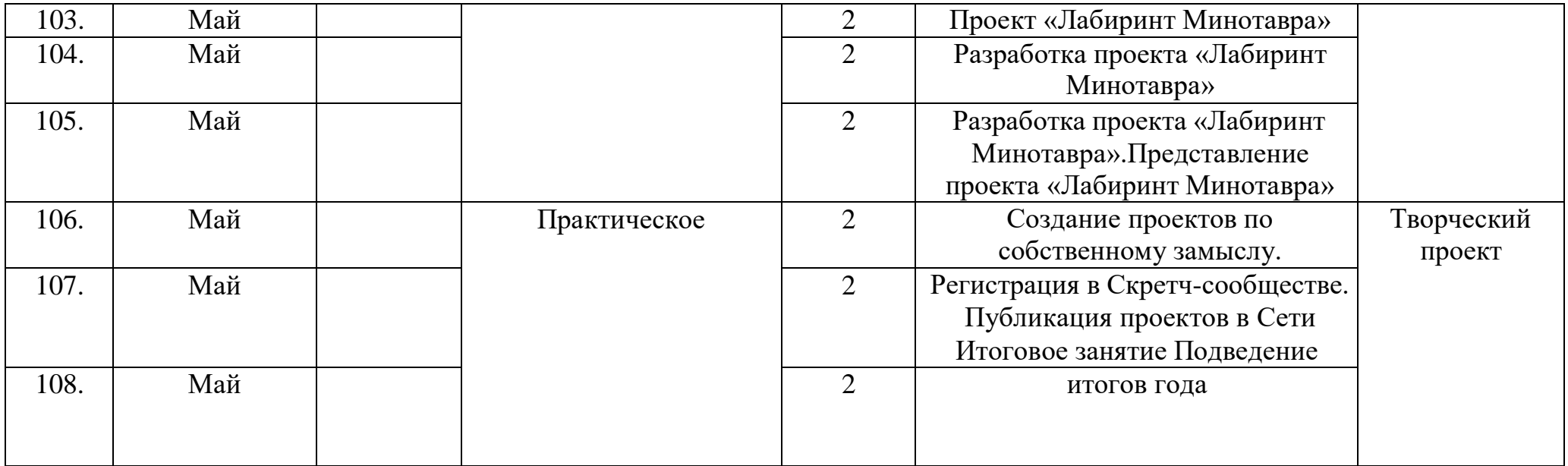

# Приложение 3 Мониторинг качества знаний для модуль 1 (входной контроль)

1.Чем человек воспринимает информацию?

а) ногами в) органами чувств

б) руками г) головой

2.То, что мы слышим – это …

а) звук в) обоняние б) вкус г) осязание

3.Техническое устройство, позволяющее человеку работать с различными видами информации, которая в закодированном виде находится в его памяти – это …

а) лопата в) труба б) компьютер г) пила

4.Отметьте современные носители информации:

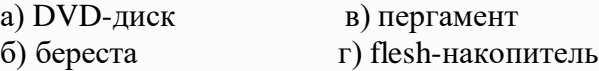

5.Кто придумал древнеславянский алфавит?

а) Кирилл и Мефодий в) Алеша Попович и Добрыня Никитич б) Иван да Марья г) Иван Царевич и Василиса Премудрая

6.Письменные источники информации – это …

а) магнитофон в) дневник б) книга г) пирог

7.Как называется информация, представленная в виде текста?

а) числовая в) звуковая

б) графическая г)текстовая

8.Отметьте формы представления информации о числе предметов:

а) следы б) цифры в) зарубки на дереве г) буквы

9.Как называется информация, представленная в виде чисел?

- а) текстовая в) звуковая
- б) числовая г) графическая

10.С какой информацией работают с помощью абака, счет, арифмометра, калькулятора?

- а) с числовой в) со звуковой
- б) с текстовой г) с графической

11.Как называется память компьютера, в которой хранится закодированная информация во время его работы?

а) внешняя в) девичья б) запасная г) внутренняя

12.Если заменить какую-либо букву в слове на другую, что изменится?

а) шрифт слова в) длина слова б) смысл слова г) ничего не изменится

13.С помощью чего быстрее дойдет письмо до адресата?

а) обычной почты в) электронной почты б) самолета г) поезда

14.Отметьте естественные звуки:

а) звук гитары в) шум ветра б) стук молотка г) щебетание птиц

15.Что помогает человеку хранить, обрабатывать и передавать закодированную текстовую информацию?

а) компьютер в) почта

б) книга г) тетрадь

(итоговый контроль)

Задание 1-5. Напиши названия видов информации по способу еѐ восприятия (с помощью органов чувств). (5б)

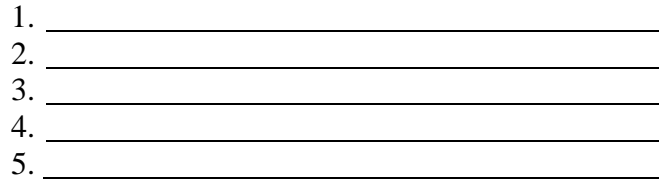

Задание 6-7. Соедини стрелками по смыслу. (2б)

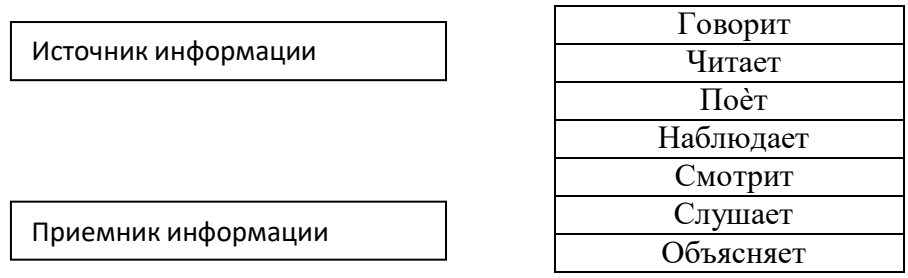

Задание 8. Найди и соедини стрелкой долговечные носители информации. (1б)

Носитель информации

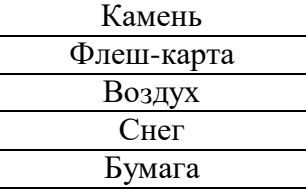

Задание 9. Дополни предложение. (2б) Люди используют компьютер чтобы

Задание 10. Укажи порядок действий для сбора и хранения информации. (1б)

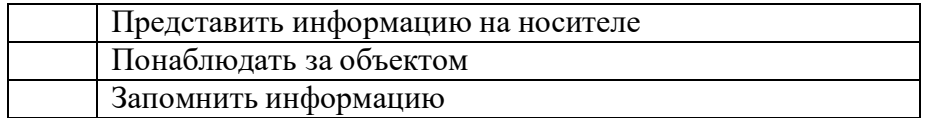

Задание 11-12. Соедини стрелками по смыслу. (4б)

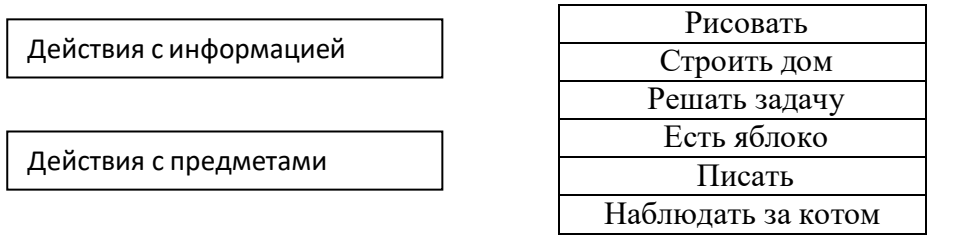

Задание 13-15. Представь рисунком текстом и числом информацию о том, сколько тебе лет. (3б)

Задание 15-16. Обработай информацию. (2б)

Представь себе треугольник и квадрат. Преобразуй свой мысленный образ в графические данные и текстовые данные.

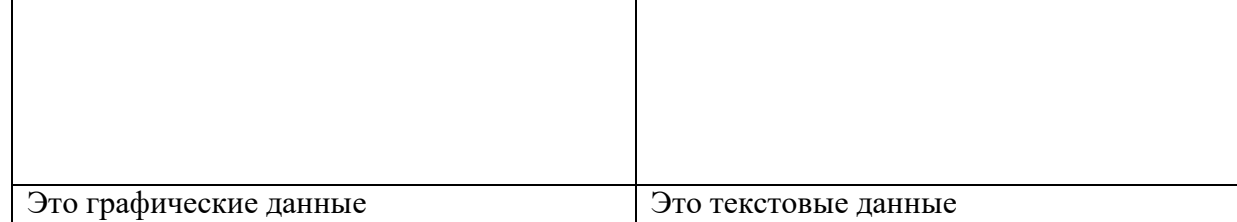

Задание 16-17. Дополни таблицу. (4б)

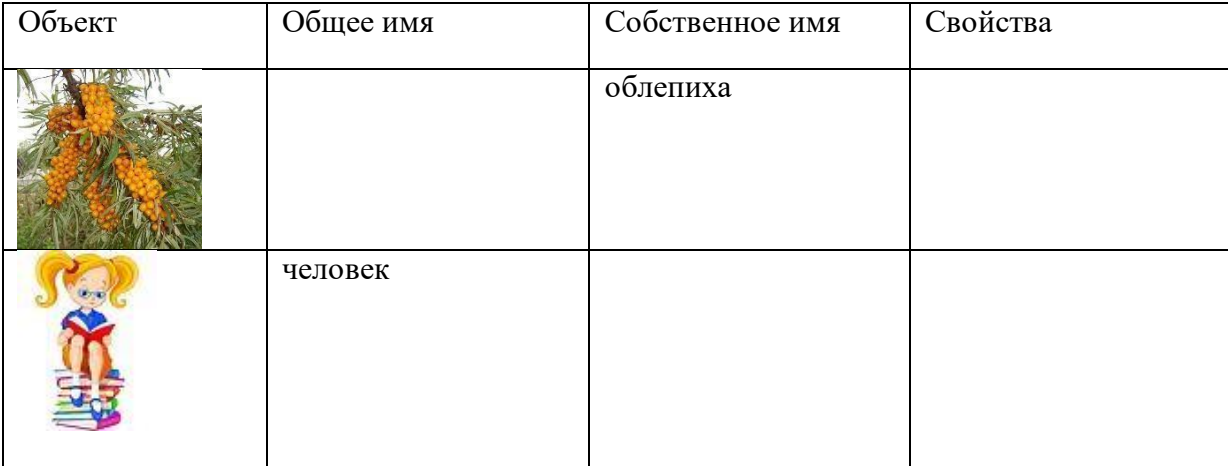

Задание 18-19. Ответь на вопросы. (2б)

- а) Какое свойство указывает на форму объекта?
	- круглый
	- синий
	- далѐкий
	- полезный

б) Какое свойство указывает на размер объекта

- круглый
- синий
- большой
- нужный

Задание 20-21. Дополни таблицу. (4б)

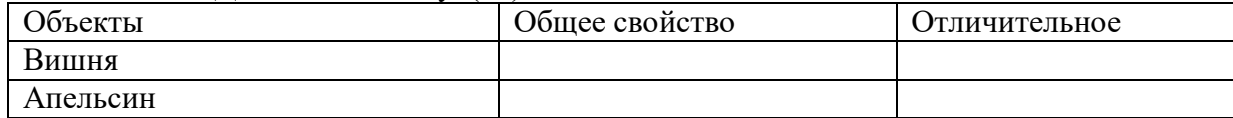

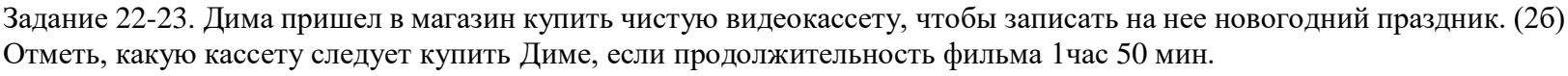

30 мин

90 мин

120 мин

180 мин

240 мин

Назови объект задачи .

Задание 23-24. Выбери правильное утверждение. (2б)

Компьютер служит или для хранения, или для обработки, или для передачи информации.

Компьютер служит и для хранения, и для обработки, и для передачи информации

Задание 25-26. Выбери верный ответ. (2б)

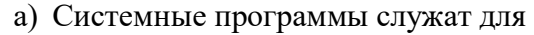

- Создания новых программ
- Обеспечения работы компьютера
- Решения задач пользователя
- б) Для работы со звуком служат
- Колонки, микрофон и наушники
- Клавиатура и мышь
- Принтер и сканер

Задание 27-28. Дополни предложения. Воспользуйся словами для справки. (2б)

а) Системные нужны для обеспечения нормальной работы

б) К системным программам относятся: программы. Системы, программы.

Слова для справки: операционные, программы, компьютера, антивирусные.

Задание 29-31. Отметь правильный ответ  $(\checkmark)$ . (3б)

Операционная система относится к группе программ

Прикладных

Системных

Инструментальных

Графический интерфейс - это

Текстовое изображение на экране

Графическое изображение меню

Звуковое представление данных

Утилиты – это программы

для работы со звуком

для управления устройствами и программами

для тестирования и обслуживания устройств компьютера

Задание 32-34. Выбери нужное из данных для справки и допиши.(3б)

1. Локальная сеть объединяет пользователей компьютеров **полета пользователя**, а

глобальная .

2. Компьютерная объединяет два компьютера или более.

3. Браузер – это для просмотра веб-страниц.

Слова для справок: в одном здании, во всем мире, сеть, программа.

# для модуль 2(входной контроль)

Задание 1-5. Напиши названия видов информации по способу еѐ восприятия (с помощью органов чувств). (5б)

- 1. 2.
- 3.
- 4. 5.

Задание 6-7. Соедини стрелками по смыслу. (2б)

Приемник информации

Говорит

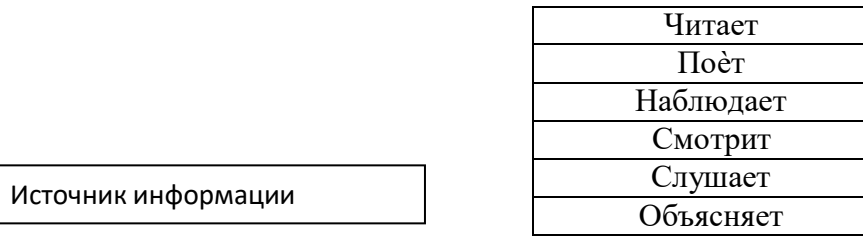

Задание 8. Найди и соедини стрелкой недолговечные носители информации. (1б)

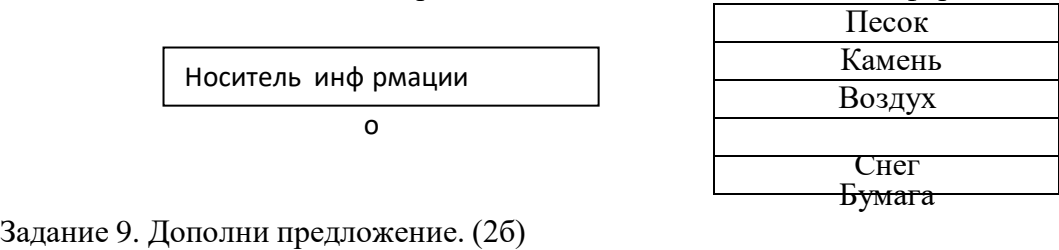

Люди используют компьютер чтобы

Задание 10. Укажи порядок действий для сбора и хранения информации. (1б)

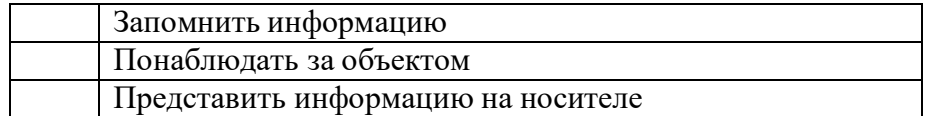

Задание 11-12. Соедини стрелками по смыслу. (4б)

Действия с информацией

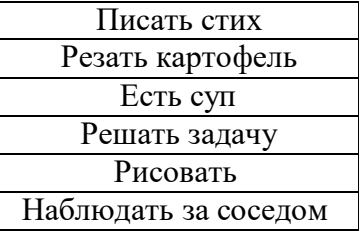

Действия с предметами

Задание 13-15. Представь рисунком текстом и числом информацию о том, сколько тебе лет. (3б)

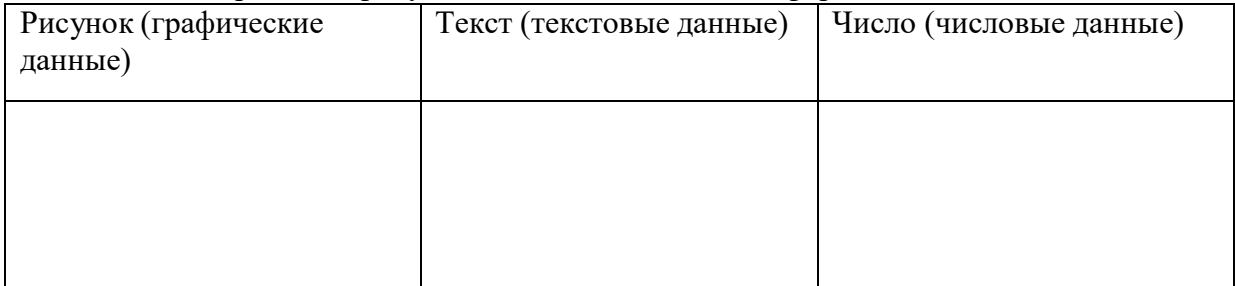

# Задание 15-16. Обработай информацию. (2б)

Представь себе круг и треуольник. Преобразуй свой мысленный образ в графические данные и текстовые данные.

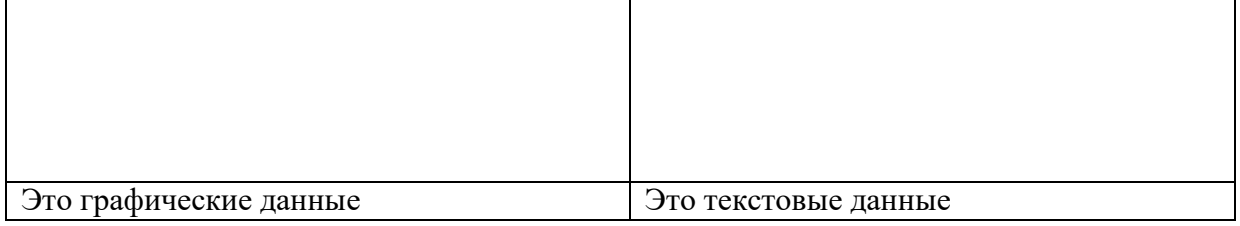

Задание 16-17. Дополни таблицу. (4б)

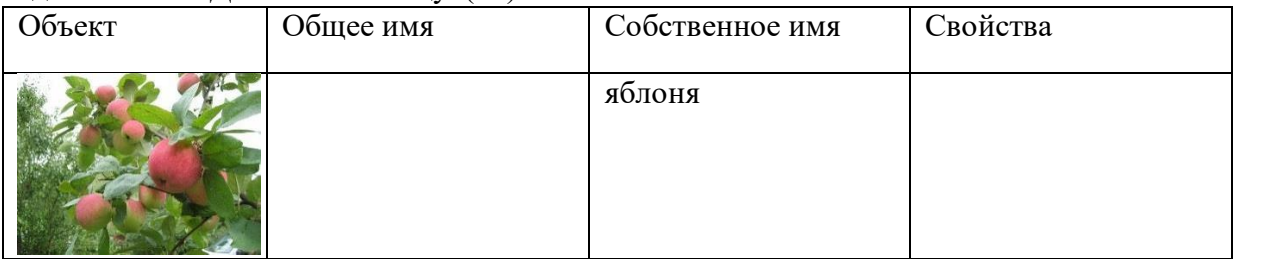

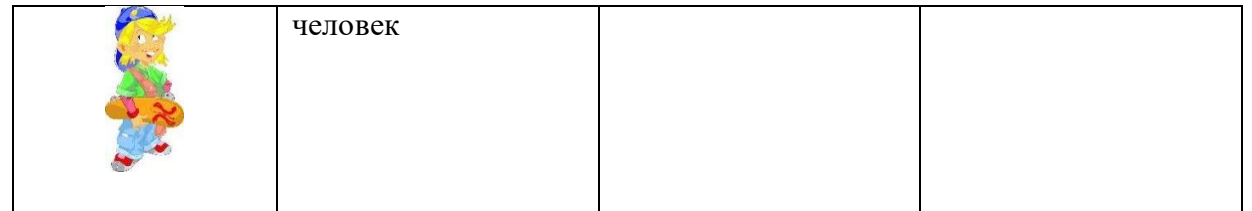

Задание 18-19. Ответь на вопросы. (2б)

- а) Какое свойство указывает на цвет объекта?
	- круглый
	- синий
	- далѐкий
	- полезный
- б) Какое свойство указывает на форму объекта
	- круглый
	- синий
	- большой
	- нужный

#### Задание 20-21. Дополни таблицу. (4б)

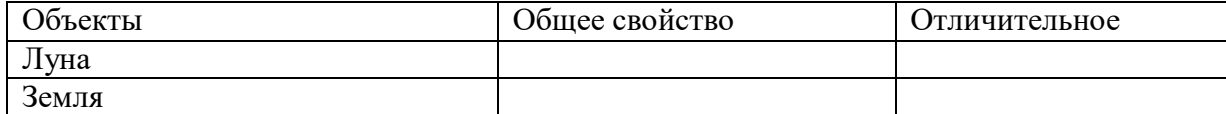

Задание 22-23. Катя пришла в магазин купить чистую видеокассету, чтобы записать на нее весенний праздник. (2б) Отметь, какую кассету следует купить Кате, если продолжительность фильма 2 часа 20 мин.

- 30 мин
- 90 мин
- 120 мин

180 мин 240 мин Назови объект задачи .

Задание 23-24. Выбери правильное утверждение. (2б)

Компьютер служит и для хранения, и для обработки, и для передачи информации.

Компьютер служит или для хранения, или для обработки, или для передачи информации.

#### Задание 25-26. Выбери верный ответ. (2б)

а) Для работы со звуком служат

- Колонки, микрофон и наушники
- Клавиатура и мышь

Принтер и сканер

б) Системные программы служат для

- Создания новых программ
- Обеспечения работы компьютера
- Решения задач пользователя

Задание 27-28. Дополни предложения. Воспользуйся словами для справки. (2б)

а) Системные при повещения обеспечивают обслуживание и компьютера. б) К системным программам относятся простании программы, которые предназначены для тестирования

. Слова для справки: операционные, программы, компьютера, антивирусные, работу.

Задание 29-31. Отметь правильный ответ  $({\checkmark})$ . (3б)

- 1) Операционная система предназначена для
	- Управления устройствами и программами
	- Для создания рисунков
	- Для работы с текстом
- 2) Антивирусные программы предназначены для
	- обнаружения и удаления вирусов
	- создания вирусов
- копирования вирусов
- 3) Графический интерфейс это
	- Текстовое изображение на экране
	- Графическое изображение меню
	- Звуковое представление данных

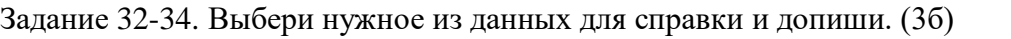

1. Локальная сеть объединяет пользователей компьютеров **пользователя**, а глобальная .

2. Услуги компьютерной сети – это прием, поиск и простронной информации.

3. Сервер – это , который обслуживает компьютерную сеть.

Слова для справок: в одном здании, во всем мире, сеть, передача, компьютер

# (итоговый контроль)

1. Как называется подвижный графический объект, который действует на сцене проекта и выполняет разнообразные алгоритмы (сценарии). Исполнитель алгоритмов, которому доступны все команды языка Scratch.

А) Скрипт

- Б) Спрайт
- В) Сцена
- Г) Котенок

2. Блоки команд в программе Scratch разделены на разноцветные категории. Сколько таких категорий?

- А) 20
- Б) 15
- В) 10
- $\Gamma$ ) 7

3. Как называется алгоритм (или сценарий), составленный из блоков языка Scratch для какого-нибудь объекта?

- А) Скрипт
- Б) Спрайт
- В) Сцена

# Г) Код

- 4. Чему равна ширина сцены?
- А) 320 точек
- Б) 480 точек
- В) 260 точек
- Г) Может меняться
- 5. Сколько костюмов может иметь спрайт?
- А) 1
- Б) 2
- В) Любое количество
- Г) Можно не более 7
- 6. Чему равна высота сцены?
- А) 320 точек
- Б) 480 точек
- В) 360 точек
- Г) Может меняться

7. Как называется место, где спрайты двигаются, рисуют и взаимодействуют?

- А) Скрипт
- Б) Спрайт
- В) Сцена
- Г) Котенок
- 8. Можно ли сделать проект, в котором нет сцены?
- А) Да
- Б) Нет
- В) Иногда можно

9. Какое расширение имеют файлы, созданные в среде Scratch?

А) .sb2

- Б) .exe
- В) .psd
- Г) .bmp

10. Набор команд, которые может выполнять объект, называют …

- А) СКИ
- Б) Алгоритм
- В) Скрипт
- Г) Программа